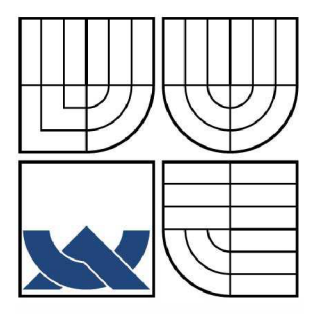

# **VYSOK É UČEN Í TECHNICK É V BRN Ě**

**BRNO UNIVERSITY OF TECHNOLOGY** 

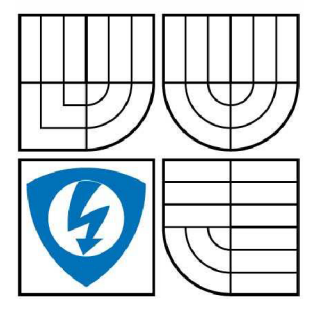

FAKULTA ELEKTROTECHNIKY A KOMUNIKAČNÍCH **TECHNOLOGIÍ** ÚSTAV TELEKOMUNIKACÍ

**FACULTY OF ELECTRICAL ENGINEERING AND COMMUNICATION DEPARTMENT OF TELECOMMUNICATIONS** 

# **PLATFORM A MH P A JEJ Í VYUŽIT Í V DVB- T**

**Utilization of MHP platform in DVB-T** 

BAKALÁŘSKÁ PRÁCE

BARCHELOR'S THESIS

AUTHOR

**AUTOR PRÁCE LUKÁ Š JANÍK** 

SUPERVISOR

**VEDOUCÍ PRÁCE ING. MICHAL KOHOUTEK** 

BRNO 2008

ginál zadání bakalářské práce

## **LICENČNÍ SMLOUVA POSKYTOVANÁ K VÝKONU PRÁVA UŽÍT ŠKOLNÍ DÍLO**

uzavřená mezi smluvními stranami:

### **1. Pan/paní**

Jméno a příjmení: Lukáš Janík

Bytem: Za Drahou 482, 69685, Moravský Písek

Narozen/a (datum a místo): 3.9.1984, Kyjov

(dále jen "autor")

**2. Vysoké učení technické v Brně** 

Fakulta elektrotechniky a komunikačních technologií se sídlem Údolní 244/53, 602 00, Brno jejímž jménem jedná na základě písemného pověření děkanem fakulty: prof. Ing. Kamil Vrba, CSc. (dále jen "nabyvatel")

a

## **ČI. 1 Specifikace školního díla**

## 1. Předmětem této smlouvy je vysokoškolská kvalifikační práce (VŠKP):

- $\Box$  disertační práce
- $\Box$  diplomová práce
- / bakalářská práce

• jiná práce, jejíž druh je specifikován jako (dále jen VŠKP nebo dílo)

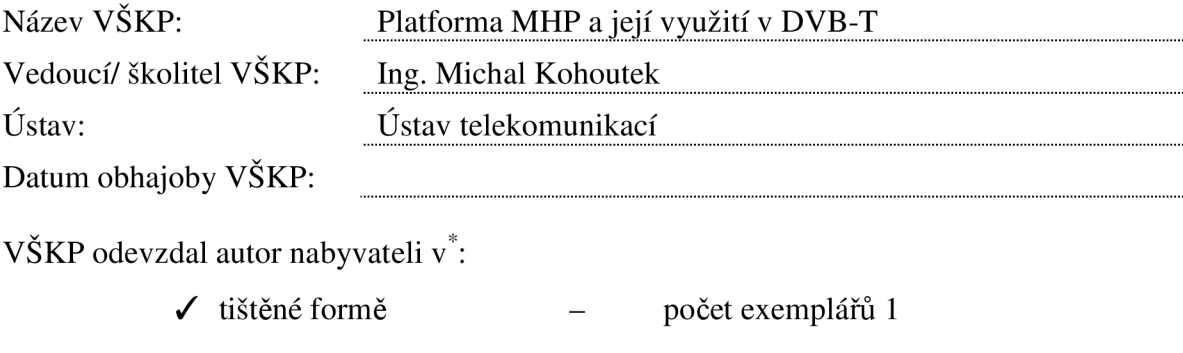

/ elektronické formě - počet exemplářů 1

hodící se zaškrtněte

- 2. Autor prohlašuje, že vytvořil samostatnou vlastní tvůrčí činností dílo shora popsané a specifikované. Autor dále prohlašuje, že při zpracovávání díla se sám nedostal do rozporu s autorským zákonem a předpisy souvisejícími a že je dílo dílem původním.
- 3. Dílo je chráněno jako dílo dle autorského zákona v platném znění.
- 4. Autor potvrzuje, že listinná a elektronická verze díla je identická.

#### **Článek 2 Udělení licenčního oprávnění**

- 1. Autor touto smlouvou poskytuje nabyvateli oprávnění (licenci) k výkonu práva uvedené dílo nevýdělečně užít, archivovat a zpřístupnit ke studijním, výukovým a výzkumným účelům včetně pořizovaní výpisů, opisů a rozmnoženin.
- 2. Licence je poskytována celosvětově, pro celou dobu trvání autorských a majetkových práv k dílu.
- 3. Autor souhlasí se zveřejněním díla v databázi přístupné v mezinárodní síti
	- / ihned po uzavření této smlouvy
	- $\Box$  1 rok po uzavření této smlouvy
	- $\Box$  3 roky po uzavření této smlouvy
	- $\Box$  5 let po uzavření této smlouvy
	- $\Box$  10 let po uzavření této smlouvy
	- (z důvodu utajení v něm obsažených informací)
- 4. Nevýdělečné zveřejňování díla nabyvatelem v souladu s ustanovením § 47b zákona č. 111/ 1998 Sb., v platném znění, nevyžaduje licenci a nabyvatel je k němu povinen a oprávněn ze zákona.

#### **Článek 3 Závěrečná ustanovení**

- 1. Smlouvaje sepsána ve třech vyhotoveních s platností originálu, přičemž po jednom vyhotovení obdrží autor a nabyvatel, další vyhotovení je vloženo do VŠKP.
- 2. Vztahy mezi smluvními stranami vzniklé a neupravené touto smlouvou se řídí autorským zákonem, občanským zákoníkem, vysokoškolským zákonem, zákonem o archivnictví, v platném znění a popř. dalšími právními předpisy.
- 3. Licenční smlouva byla uzavřena na základě svobodné a pravé vůle smluvních stran, s plným porozuměním jejímu textu i důsledkům, nikoliv v tísni a za nápadně nevýhodných podmínek.
- 4. Licenční smlouva nabývá platnosti a účinnosti dnem jejího podpisu oběma smluvními stranami.

V Brně dne:

Nabyvatel **Autor** 

## **ANOTAC E**

Tato bakalářská práce řeší problém digitálních televizí a set-top boxů, přesněji řečeno platformu MHP a její využití v DVB-T, jak již vyplívá z názvu. V prvních kapitolách se zmiňuji o součastném analogovém pozemním vysílání a nastiňuji nutnost přechodu k digitálnímu vysílání. Dále zde můžete číst nutnost zavedení platformy MHP jako stabilní součásti DVB-T. Tuto platformu rozebírám dopodrobna a popisuji její klady, zápory a možnosti jejího využití nyní i do budoucna. Zmiňuji se o různých typech set-top boxů a o jejich nejhlavnějších výrobcích. Dále se zmiňuji a vysvětluji celkový cyklus vývoje aplikace, od psaní zdrojového kódu, přes testování ve vývojovém prostředí IRT, respektive Osmosys, až po nahrání do skutečného settop boxu.

Představuji zde také svou praktickou část bakalářské práce, kterou bylo vývoj chatovacího klienta pro platformu MHP, který umožňuje komunikaci dvou uživatelů v reálném čase. Tuto aplikaci jsem otestoval v programu IRT a nahrál do skutečného set-top boxu. Dále zde rozebírám problematiku programovacího jazyku Java, jako vhodného vývojového jazyka pro tuto platformu. Zmiňuji se o standartu HAVi a nastiňuji jeho důležitost, při celkovém využití platformy MHP.

# **KLÍČOVÁ SLOVA**

platforma MHP, standard HAVi, Osmosys, IRT, DVB-T, analogové zemské vysílání, NetBeans, digitální zemské vysílání, interaktivita, zpětný kanál, multiplex, Xlet, MHP Messenger, set-top box

## **ABSTRAC T**

This bachelor's thesis solves the problem of digital television and set-top boxes, more precisely MHP platform and its use in DVB-T. In the first chapters I talk about analogue terrestrial broadcasting and necessity of transition to digital broadcasting. In addition, you can read about the necessity of the MHP platform implementation as the stable part of the DVB-T. I analyse this platform and describe the pros, cons and possibilities for its use at presen and in the future. I mention the different types of set-top boxes and their main manufacturers. I also describe an application development cycle, from writing the source code, despite testing in the development environment of IRT, respectively Osmosys, until loading to the real set-topbox.

I also represent here the practical part of my bachelor's thesis, which was the development of chat client for the MHP platform and it allows two users to communicate in real time. This application I tested in the IRT and I uploaded it to the real set-top box. Next I analyze Java programming language, such as the appropriate development language for this platform. I mention the HAV i standard and its relevancy in usage of MHP platform.

# **KEYWORDS**

MHP platform, HAVi standard, Osmosys, IRT, DVB-T, analog broadcast, NetBeans, digital broadcast, interaktivita, reverse channel, multiplex, Xlet, MHP Messenger, set-top box

# **PROHLÁŠEN Í**

Prohlašuji, že svou bakalářskou práci na téma "Platforma MHP a její využití v DVB-T" jsem vypracoval samostatně pod vedením vedoucího bakalářské práce a s použitím odborné literatury a dalších informačních zdrojů, které jsou všechny citovány v práci a uvedeny v seznamu literatury na konci práce.

Jako autor uvedené bakalářské práce dále prohlašuji, že v souvislosti s vytvořením této bakalářské práce jsem neporušil autorská práva třetích osob, zejména jsem nezasáhl nedovoleným způsobem do cizích autorských práv osobnostních a jsem si plně vědom následků porušení ustanovení § 11 a následujících autorského zákona č. 121/2000 Sb., včetně možných trestněprávních důsledků vyplývajících z ustanovení § 152 trestního zákona č. 140/1961 Sb."

V Brně dne

(podpis autora)

# **PODĚKOVÁN Í**

Děkuji vedoucímu bakalářské práce Ing. Michalu Kohoutkovi, doktorandu na Ústavu telekomunikací, za velmi užitečnou metodickou pomoc a cenné rady při zpracování bakalářské práce.

V Brně dne

(podpis autora)

#### **Bibliografická citace mé práce:**

JANÍK, L. *Platforma MHP a její využití v DVB-T.* Brno: Vysoké učení technické v Brně, Fakulta elektrotechniky a komunikačních technologií, 2008. 55 s. Vedoucí bakalářské práce Ing. Michal Kohoutek.

# **PŘEHLED POUŽITÝCH ZKRATEK**

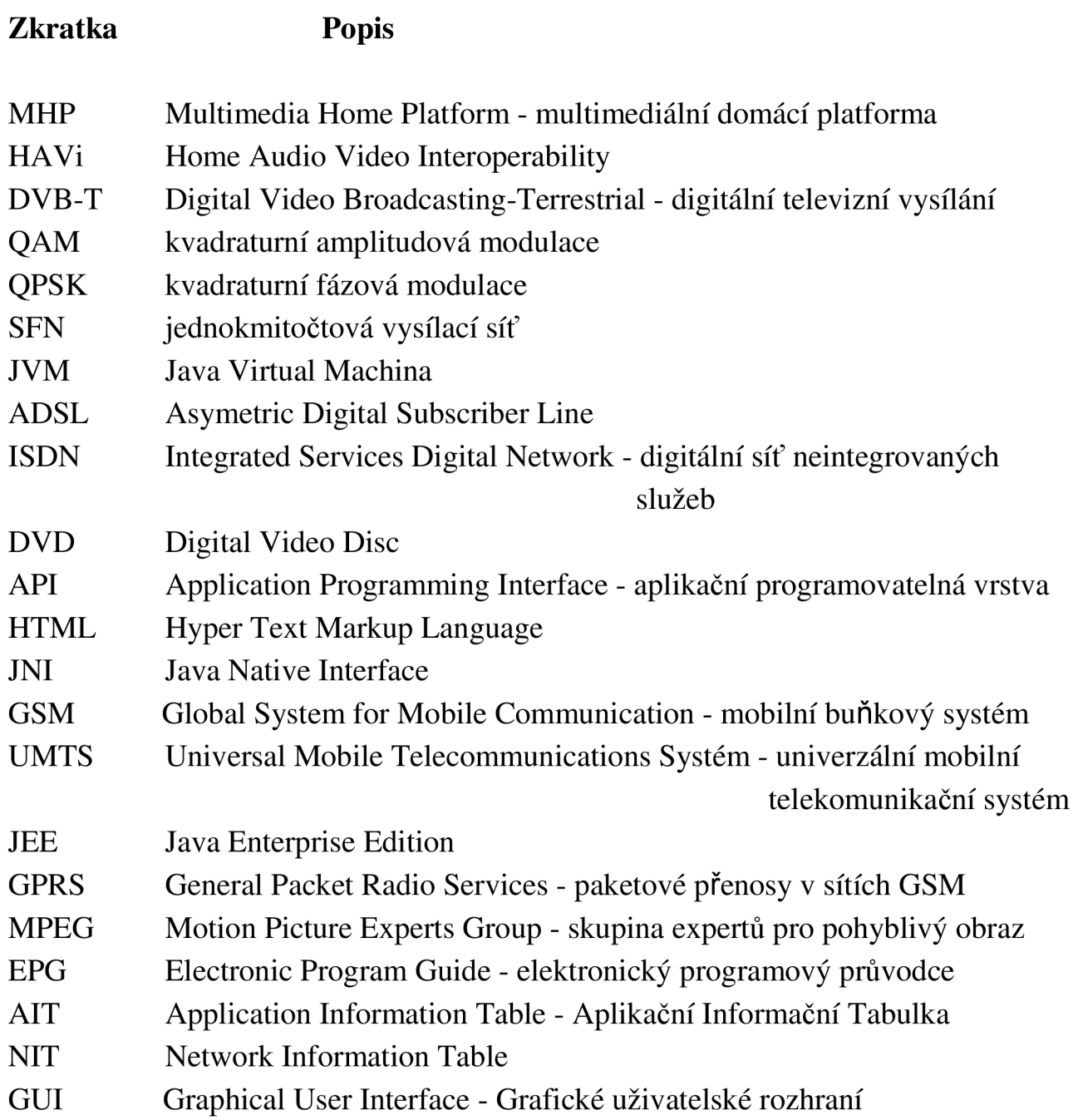

# OBSAH

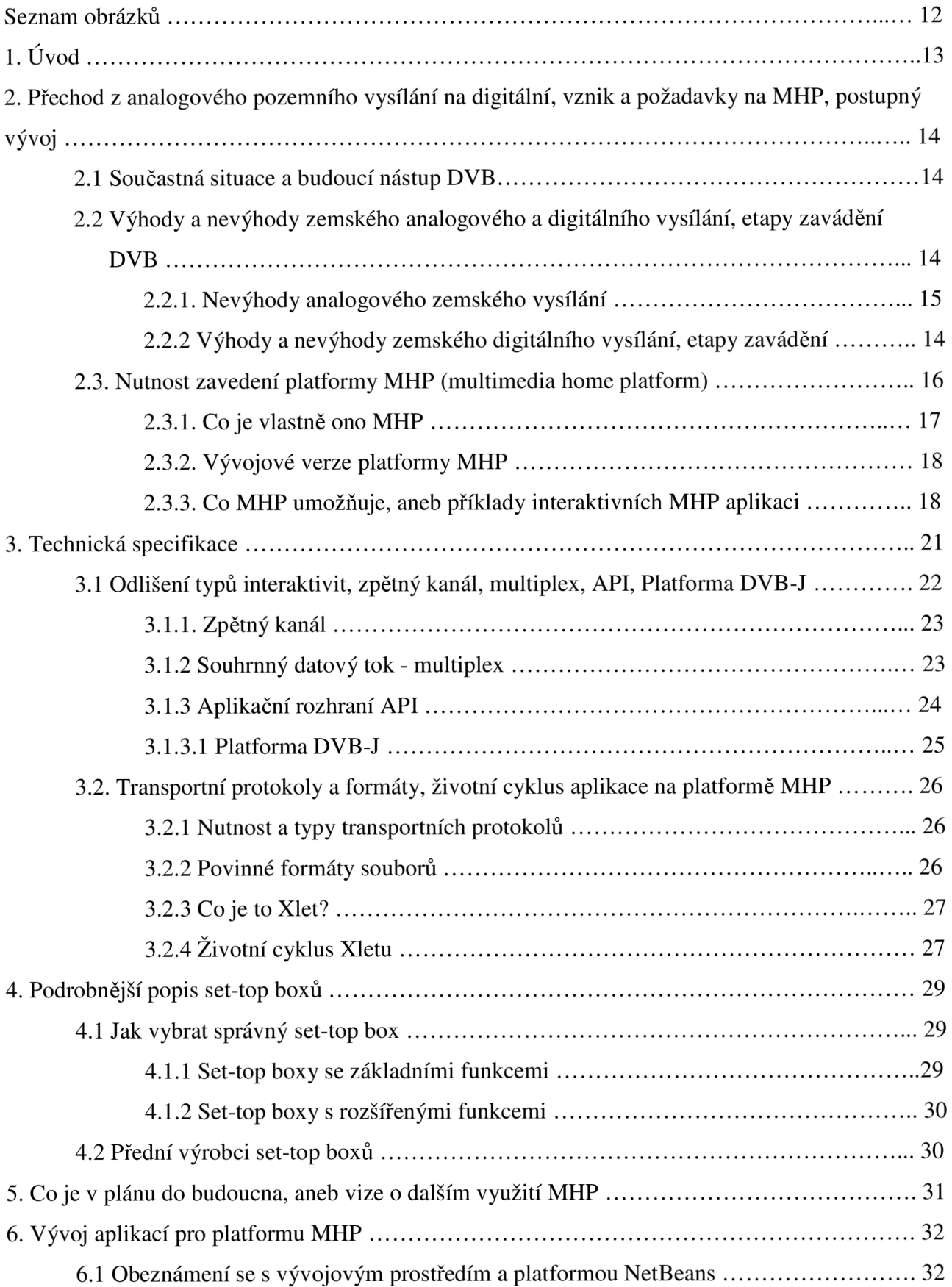

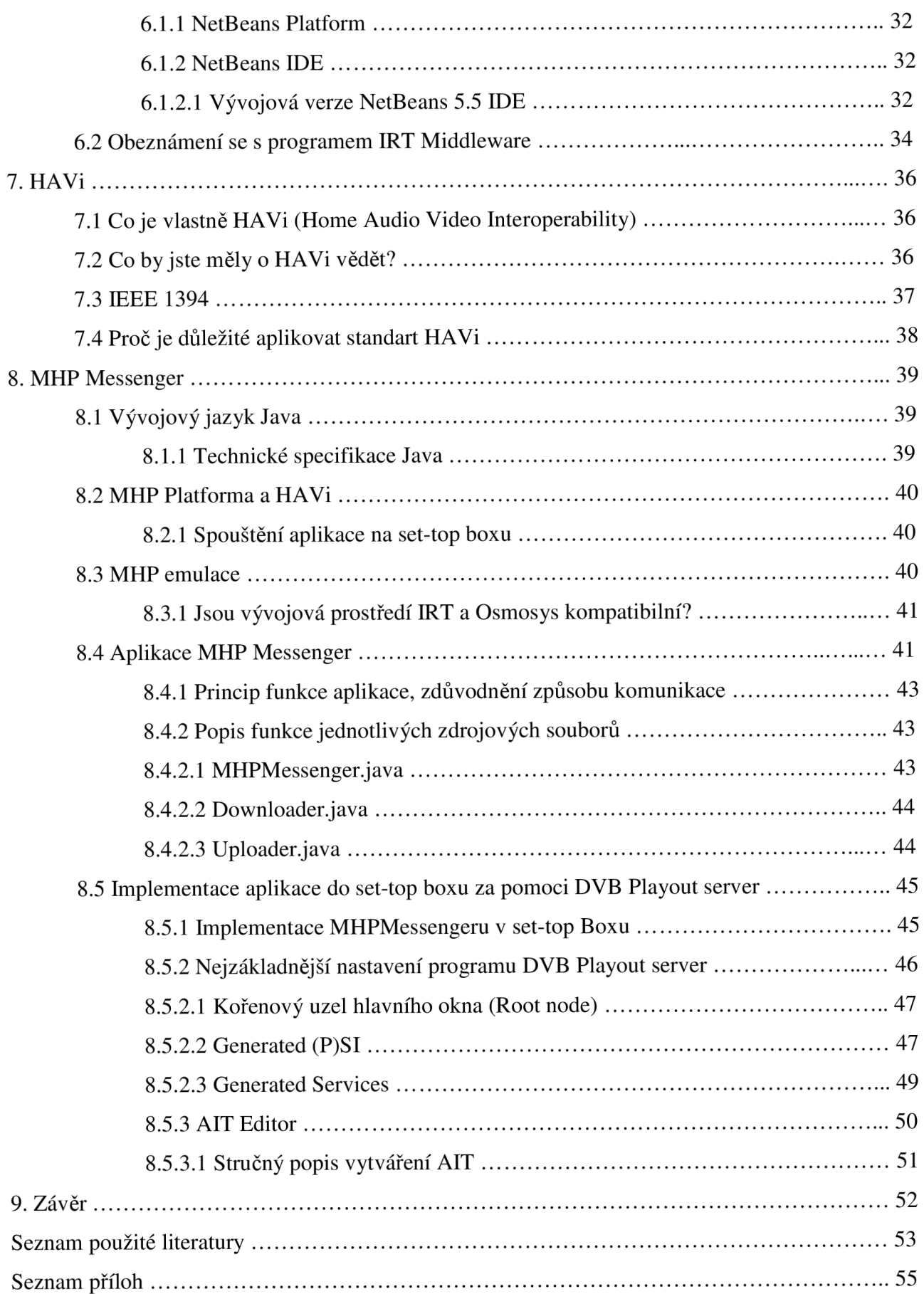

# **SEZNAM OBRÁZKŮ**

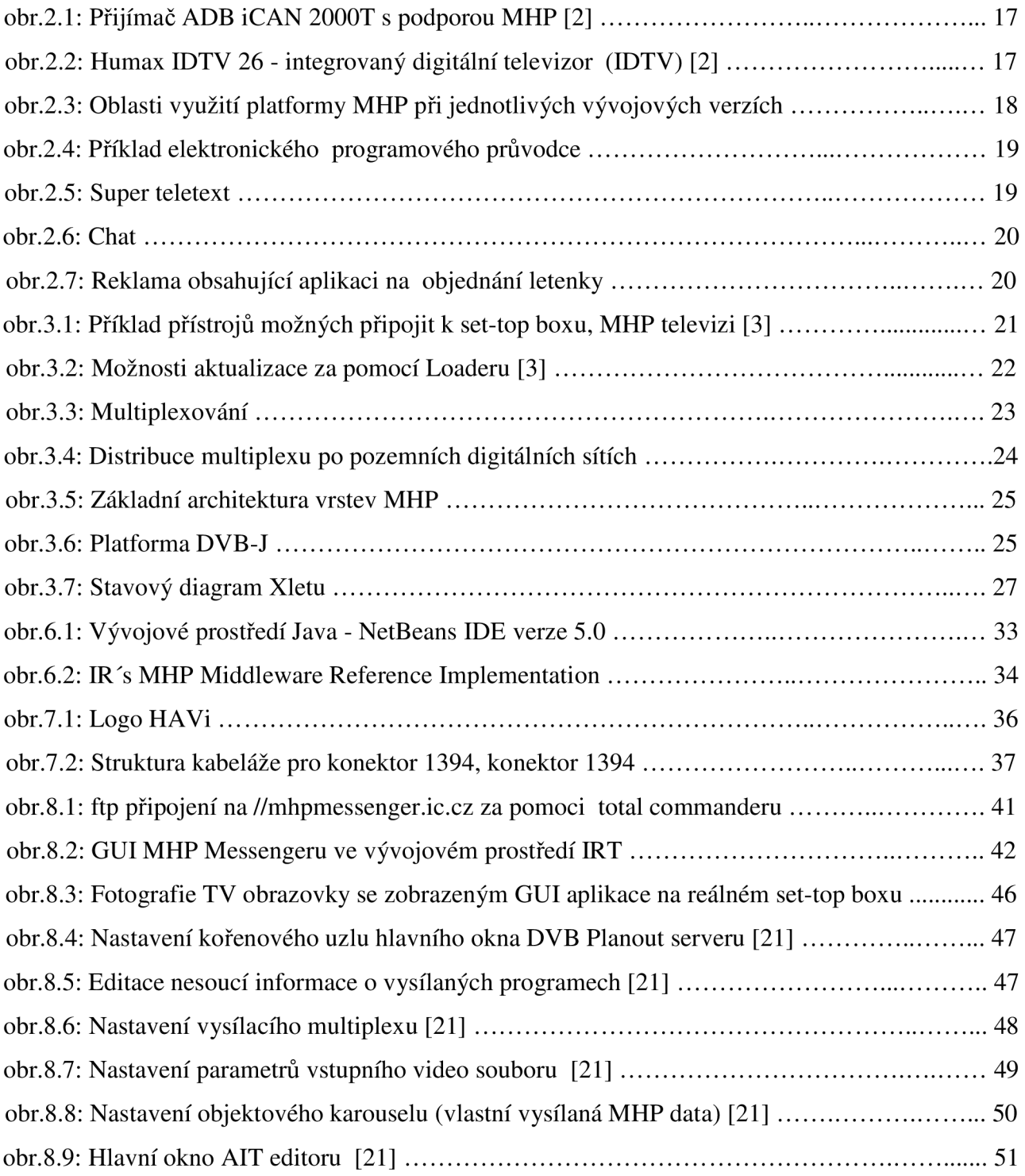

## **1. Úvod**

Tématem této bakalářské práce je "Platforma MHP a její využití v DVB-T" . Toto téma jsem si vybral především proto, že mě zajímají digitální televize a myslím si, že platforma MHP má v budoucnu spoustu šancí ke svému využití a každý z nás ji bude více či méně využívat ať již ke své práci, nebo získávání informací či zábavě. Tato práce je rozdělena do dvou kapitol.

V první části se teoreticky zabývám součastnou situací přechodu z analogového zemského vysílání na digitální a důvod proč se tak musí dít. Dále se zaměřuji na všeobecný popis platformy M HP a set-top boxů. Zmíním se o tom co to vlastně MHP a set-top box je a jakou funkci plní pří digitálním přenosu. Naznačím i postup při multiplexování a digitálním přenosu po sítích, upozorním i na vývojové verze MHP. Dále se zde zaměřuji na konkrétnější popis a fungování MHP a zdůvodním potřebu zpětného kanálu. Uvedu také co je Xlet, DVB-Java a životní cyklus aplikace na platformě MHP.

Ve druhé části se budu snažit vystihnout podstatu mé bakalářské práce, kterou je vývoj a grafické zpracování MHP aplikace, která bude umožňovat komunikaci dvou uživatelů v reálném čase. Po vývoji a testování v modulačním prostředí IRT nahraji tuto aplikaci pojmenovanou MHP Messenger do reálného set-top boxu a provedu testování i tam. Dále mám za úkol prozkoumat standard HAVi.

## 2. **Přechod z analogového pozemního vysílání na digitální, vznik a požadavky na MHP, postupný vývoj**

## **2.1 Součastná situace a budoucí nástup DVB**

[9] V součastné době je používáno především analogové televizní zemské vysílání. Bohužel vymezené kmitočtové spektrum je již maximálně využíváno a není jej možno na území ČR již zvětšovat. Požadavky na přenos samozřejmě stále stoupají, proto v souladu s mezinárodními dohodami a v závislosti na rozvoji digitálního vysílání v okolních zemích, dochází postupnému omezení zemského analogového vysílání. Definitivní ukončení tohoto analogového zemského vysílání je plánováno v letech 2010 až 2012 a to na území celé Evropy (dle doporučení Evropské komise). Úplné vypnutí zemského analogového televizního vysílání je stanoveno na 31. 12. 2012, předpokládá se však, že k vypnutí dojde již dříve. Vše je však závislé na rychlosti výstavby nových sítí s požadovaným pokrytím obyvatelstva ČR. Novou, v této době již poměrně prověřenou technologií by mělo být digitální zemské vysílání.

## **2.2 Výhody a nevýhody zemského analogového a digitálního vysílání, etapy zavádění DVB**

### *2.2.1 Nevýhody analogového zemského vysílání*

[6] U analogového vysílání je nosná vlna vysílače přímo ovlivňována přenášeným obrazem (zvukem) a její velikost a fáze se mění (dle barvy, jasu obrazu atd.). Tím pádem obraz v analogovém vysílání vytváří spojitý elektrický signál, který představuje obrovskou kapacitu a podléhá řadě rušivých jevů.

Tyto rušivé jevy jsou způsobeny i například terénními nerovnostmi nebo rušením, od okolních vysílačů. Sousední vysílače nemohou vysílat na stejném televizním kanálu a jsou kladeny obrovské nároky na kmitočtové spektrum. Mezi další nevýhodu patří, že v jednom TV kanálu o šířce 8 MHz je možno přenášet jen jeden TV program (i se zvukovými doprovody). U DVB je možno na téže šířce přenášet obvykle 3 až 5 TV programů ve standardní kvalitě SDTV.

Kvalitní příjem analogového televizního vysílání je podmíněn umístěním pevně zabudované antény např. na střeše domu a musí být použity vysílače s velkým vyzařovacím výkonem (až 600kW). Další nevýhodou je že není možno sledovat televizi za pohybu v dostačující kvalitě.

#### **2.2.2 Výhody a nevýhody zemského digitálního vysílání, etapy zavádění**

U digitálního systému přenosu se obraz i zvuk rozloží do velkého počtu elementů, ke kterým je přiřazena určitá číselná hodnota. Tím, že se přenášený signál mění na řadu čísel, je možno jej přenášet mnohem spolehlivěji a kmitočtově úsporněji. Je zde potřeba komprese (tj. vypuštění nadbytečných částí signálu), která se prování výpočetním systémem. Je možné sloučení více televizních programů, nebo i jiných signálů do jednoho balíku tzv. multiplexu (vytvoření tzv.

kontejneru). Je zde zajištěno větší zabezpečení přenášených dat za pomoci různých kódovacích metod a tzv. prokládáním.

## *Používají se digitální modulace:*

*a) QAM -* Kvadraturní amplitudová modulace, modulační metoda uplatňovaná na jednotlivé nosné kmitočty DVB-T. Nejčastější a nejvýkonnější je varianta 64-QAM, jejíž jediný symbol nabývá 64 stavů a lze jím tedy přenést naráz 6 bitů informace.

*b) QPSK-* Kvadraturní fázová modulace, modulační metoda uplatňovaná na jednotlivé nosné kmitočty DVB-T. Méně výkonná proti QAM , ale velmi robustní. Její jeden symbol nabývá 4 stavů a lze jím tedy přenést naráz 2 bity informace.

Dále se aplikuje COFDM, které nám zajistí vytvoření několika tisíc nosných kanálů. Do samotného vysílání se vkládá ochranný interval.

## *Za hlavní charakteristiky DVB-T je tedy možno považovat*

*a)* V DVB je možno vysílat více TV programů na jednom TV kanálu (multiplexu). V praxi se jedná o 3 až 5 TV programů ve standardní kvalitě SDTV. Tato kvalita odpovídá analogovému přenosu **PAL (720 x 576 bodů).** Počet TV programů je tedy závislí na požadované kvalitě a také na způsobu řízení přenosové rychlosti.

*b)* Je zde možnost přenosu několika zvukových doprovodů (monofónni, stereo, prostorový atd.), nebo také přenos jiných datových toků, jako je např. rozhlasové programy a další služby (internet, obchod - platforma MHP).

*c)* Uživatel si může volit kvalitu zobrazovaného obrazu jakožto i zvuku. Je zajištěna vysoká ochrana pro podmíněný přístup k placeným programům nebo službám.

*d)* Mezi největší výhody rozhodně patří zlepšení příjmu v místech kde vznikají odrazy a u analogového vysílání dochází k rušení (duchy v obraze). Pří digitálním přenosu nemají díky ochrannému intervalu takový rušivý vliv.

*e)* Je možno budovat tzv. jednokmitočtové vysílací sítě (SFN). To bude znamenat, že stejný multiplex programu se bude vysílat sítí vysílačů na jednom kmitočtu. Tyto vysílače se nebudou navzájem rušit, ale dokonce se budou podporovat. To přinese zásadní úsporu kmitočtového spektra.

*f)* Na pokrytí celého území postačuje méně vysílačů s nižším vyzářeným výkonem. Bude možno sledovat televizi při pohybu za využití pouze malé antény.

*g)* Možnost využití interaktivních služeb za pomoci platformy MHP

Zkrátka digitální systém je kapacitně mnohem obsáhlejší, spolehlivější a komfortnější vůči obsluze, programovým společnostem i provozovateli vysílacích sítí.

## *Nevýhody*

## *a) Pro diváky:*

Investování do digitálních přijímačů tzv. set-top boxů (viz obr.2.1), avšak měli by být prodávány za přiměřené ceny. Ke každému analogovému televiznímu přijímači bude v budoucnu patřit i set-top box, který bude podporovat platformu MHP. Ovšem existují i digitální televize podporující tuto platformu (viz obr.2.2)

## *b) Pro programové společnosti:*

Budou nutné investice do digitalizace studií z hlediska výstupního signálu. Může nastat zhoršení kvality obrazu, pokud bude příliš mnoho programů v multiplexu (dojde ke snížení bitového toku a může dojít k tzv. kostičkování, nebo neostrosti obrazu).

### *c) Pro provozovatele vysílacích sítí:*

Musí vybudovat dostatečné vysílací sítě, což je spojeno s nemalými finančními náklady.

## Etapy zavádění DVB

Jsou definovány jednotlivé etapy pro přechod z analogové zemské sítě na digitální síť, které stanovila vláda v červenci roku 2001. Tyto etapy jsou definovány takto:

Etapa 1: Experimentální vysílání

Etapa 2: Pilotní projekty

Etapa 3: Zahájení pravidelného vysílání DVB-T

Etapa 4: Postupný přechod od analogového k digitálnímu vysílání

Etapa 5: Ukončení analogového vysílání

## **2.3. Nutnost zavedení platformy MHP (multimedia home platform)**

[2] Mezi hlavní přínosy digitálního pozemního vysílání DVB-T (Digital Video Broadcasting - Terrestrial) patří možnost využití interaktivních služeb. I dnešní televizní vysílání již obsahuje interaktivní prvky jako je např. teletext. Nasazení digitální televize by mělo však součastnou interaktivitu posunout o třídu víš a otevřít rozvoj dalším, dnes jen diskutovaným, službám. Pro tyto interaktivní prvky v televizním vysílání je zapotřebí tzv. zpětný kanál, kterým se budeme zabývat později. Aby bylo možné na televizním přijímači spouštět interaktivní aplikace, musí podporovat platformu pro jejich běh.

Jednou z těchto platforem je platforma MHP (multimedia horne platform - platforma multimediálních domácích zařízení). Jedná se o multimediální domácí platformu, která umožňuje přijímat a využívat doplňkové datové služby. Takovéto aplikace ke svému běhu potřebují vhodný procesor, paměť, vstupní zařízení (dálkový ovladač, případně bezdrátovou klávesnici,myš), a výstupní zařízení (zde to bude hlavně obrazovka televizoru). To vše dokáže televizní přijímač (kombinace TV přijímače a set-top boxu) nabídnout. Musí se však nalézt jednotné prostředí, ve kterém by mohli pracovat.

#### *2.3.1 Co je vlastně ono MHP*

[1] [2] Tato situace se podobá problému, který se řešil v počítačových sítích a vedl ke vzniku jazyka Java, ke kterému nedílně patří Java Virtual Machine (JVM), což je právě ono jednotné prostředí, ve kterém běží aplikace psané v Javě (programovací jazyk od firmy Sun Microsystems) na počítačích. Postup implementace JVM na různých platformách se sice liší, ale výsledek je vždy stejný. Pro potřeby DVB-T se nepoužívá Javovský JVM , ale platforma, která je od Javy a JVM odvozena. Jedná se o platformu, kterou jsem vzpomněl již na začátku a to o multimediální domácí platformu MHP (též platforma pro multimediální aplikace). Aplikace, určené pro tuto platformu, jsou psány v jazyce Java v nějakém vývojovém prostředí, a je možné je provozovat na všech přijímačích (a set-top boxech), které jsou platformou MHP vybaveny. Takovéto aplikace pak na všech přijímačích vypadají i fungují stejně. Spotřebitelům MHP umožňuje přístup ke všem službám přes set-top box, digitální přijímač, multimediální PC, přehrávač DVD, nebo telekomunikační zařízení, pokud vyhovují tomuto standartu. Tato zařízení, vybavená platformou MHP, jsou označena logem. Set-top box podporující MHP je vybaven zpětným kanálem, přes který je odesílán požadavek diváka. Tuner tedy musí být propojen přes ISDN, ADSL modem nebo obyčejnou telefonní přípojku s internetem. Příklad přijímače vybaveného MHP (obr.2.1) a integrovaného digitálního televizního přijímače (obr.2.2) s podporou MHP naleznete na obrázcích níže.

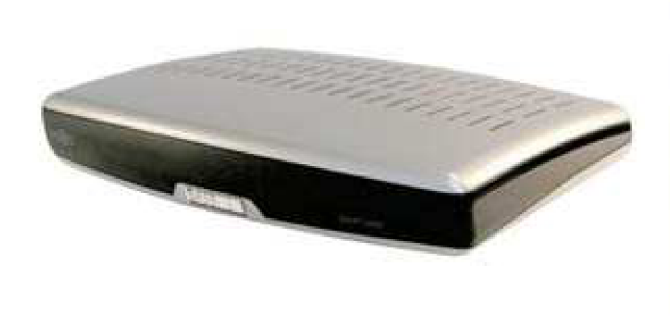

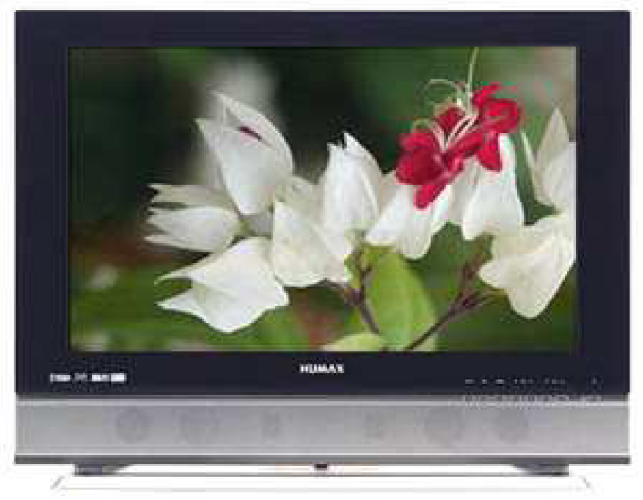

*obr.2.1 Přijímač ADB iCAN 2000T s podporou MHP[2]* 

*obr.2.2 Humax IDTV 26 - integrovaný digitální televizor (IDTV) s podporou MHP[2]* 

### *2.3.2 Vývojové verze platformy MHP*

[1] Původní specifikace, která byla vydaná v květnu 2000 normalizační společností ETSI, dostala označení MHP specifikace 1.0.0. Tato specifikace se týká především set-top boxů bez zpětného kanálu, protože tato specifikace ještě definici zpětného kanálu nezahrnuje. Specifikace obsahuje aplikace Java VirtualMachine, DVB-Java API a transportní protokoly pro vysílání.

Další specifikací, která je odvozena od specifikace 1.0.0 je specifikace 1.0.1, která již zahrnuje interaktivní televizi. Interaktivní televize je definována již v 1.0.0, ale u 1.0.1 set-top boxy umožňují vyšší stupeň interaktivity, což je dáno především tím, že je zde definováno použití zpětného kanálu. Obsahuje též rozšířené aplikace DVB-J pro interaktivitu a transportní protokoly IP.

Specifikace 1.1.0 již umožňuje přístup na internet pomocí MHP a poskytuje nejvyšší stupeň interaktivity. Obsahuje Java API pro přístup k internetu a transportní protokoly pro vysílání jako jsou IP, DVB-HTML atd.

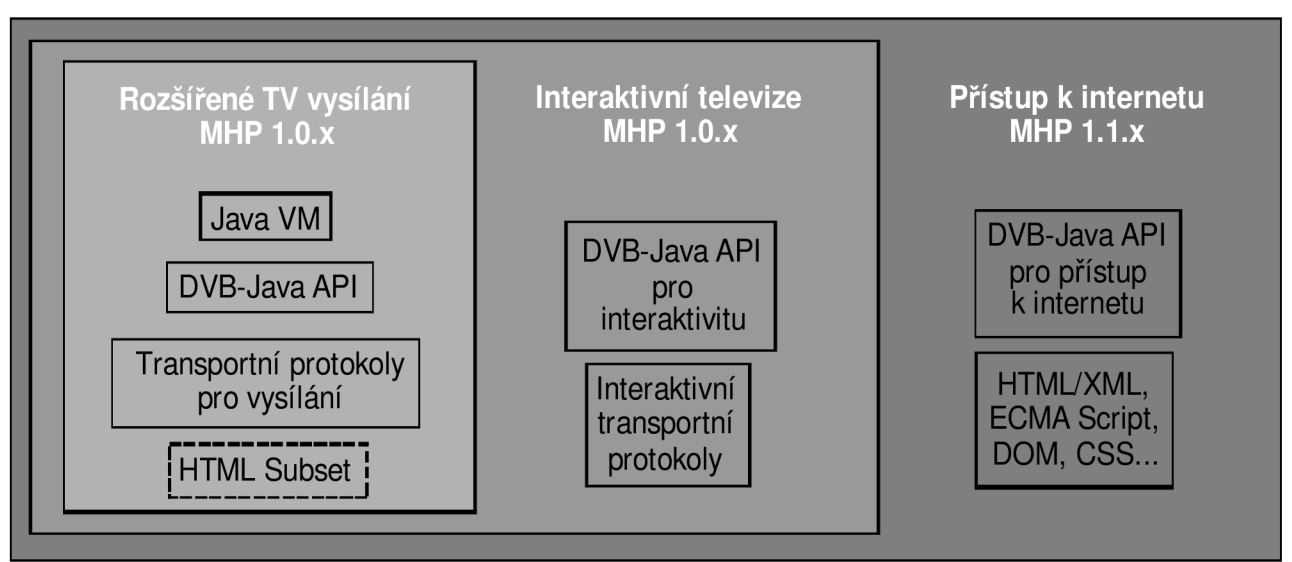

*obr.2.3 Oblasti využití platformy MHP při jednotlivých vývojových verzích* 

#### *2.3.3 Co MHP umožňuje, aneb příklady interaktivních MHP aplikací*

[2] Jak sem již na začátku naznačil, pomocí standartu MHP budeme moci a již i částečně můžeme používat interaktivní datové služby přímo z obrazovky televizoru. V následujícím textu si uvedeme příklady některých z nich.

#### *a) Zábava*

V součastné době dosáhli velké obliby televizní hry. Interaktivní televize umožní divákovi účastnit se soutěže z pohodlí svého domova. Forma účasti diváka na různých televizních soutěžích bude záležet pouze na fantazii a odvaze jejich tvůrců. Veškeré pořady mohou být doplněny zábavnými kvízy a anketami. Kvizy, ankety nebo hry jsou realizovatelné také jako samostatné aplikace bez vazby na vysílaný program.

*b) Elektronický programový průvodce:*  Přijímač digitální televize by měl podporovat zobrazení elektronického programového průvodce, který bude zobrazovat informace o vysílaných programech. Měl by zobrazovat čas vysílání daného pořadu, název a v neposlední řadě také popis pořadu. V podstatě se jedná o elektronickou podobu televizních novin. Svého programového průvodce bude mít v budoucnosti každá vysílaná televize. Příklad můžeme vidět na obr.2.4.

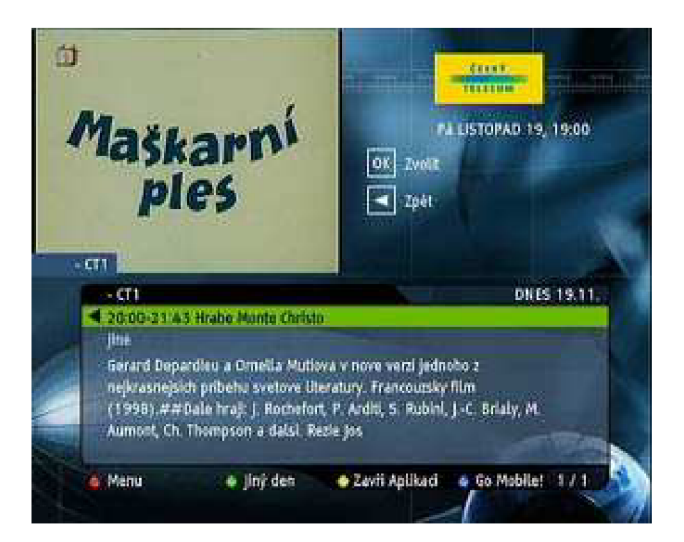

*obr.2.4 Příklad elektronického programového průvodce* 

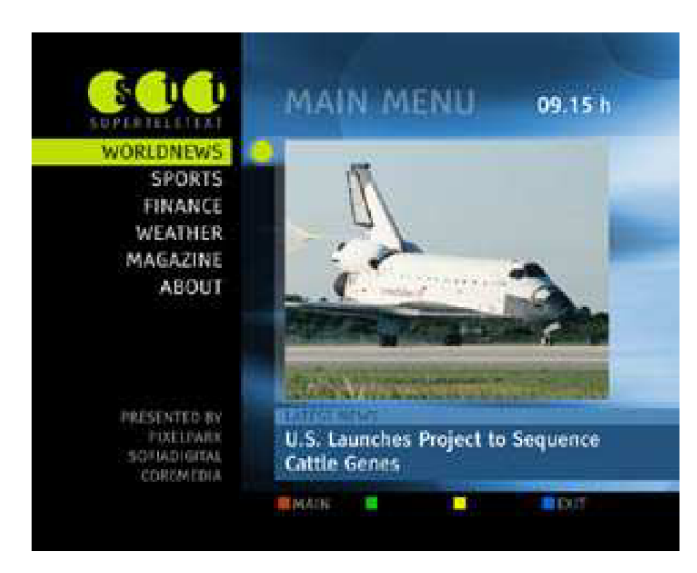

*obr.2.5 Super teletext* 

#### *c) Informační služby:*

Informační služby jsou navázány na televizní program nebo vysílány samostatně. Jejich obsahem mohou být doplňující informace k pořadu, dopravní informace, předpověď počasí, aktuality ze sportu, zpravodajství nebo prezentace na různá témata. K informačním službám můžeme také zařadit tzv. superteletext využívající propracované multimediální prvky a interaktivní reklamy. V podstatě se jedná o současný teletext. Příklad tzv. superteletextu si můžeme prohlédnout na obr.2.

## *d) Webové stránky*

Bezesporu velmi důležité je propojení digitálního vysílání s webem. Toto propojení je velmi dobře využitelné při odkazování na informace, které nejsou v reálném čase vysílány v televizním kanále a ani nejsou pro TV vysílání připraveny. Ovšem bez zpětného kanálu bude k dispozici pouze omezené množství webových stránek, které vysílatel přibalí k televiznímu programu. Se zpětným kanálem se však vše změní.

## *e) Video On Demand - video na přání*

Tato služba umožňuje divákovi sestavit si svůj vlastní program, podle své nálady a chuti. Pokud si divák volí v rámci vysílaného datového toku, jedná se především o krátké video sekvence jako jsou např. opakované záběry vybrané z daného televizního pořadu, sportovního utkání atd. Celé pořady pak budou přenášeny k divákovi pomocí zpětného kanálu a to jenom k tomu, který si je navolil.

#### *f) Komunikace*

Interaktivita umožní nahradit zasílání SMS mobilními telefony pouhým stisknutím tlačítka, nebo navolením textu na dálkovém ovladači. Tímto způsobem je možné na obrazovce provozovat např. chat, nebo sms bránu. E-mail klient umožní využívat televizní obrazovku jako klienta elektronické pošty. Stejně může být realizováno mnoho dalších instancí, sloužících k pohodlí a mobilitě zákazníka. Na obr.2.6 můžeme vidět jak by mohl vypadat chat.

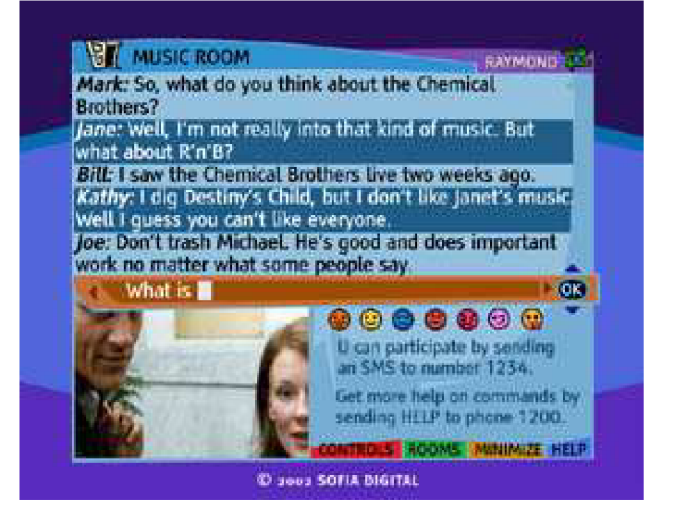

*obr. 2.6 Chat* 

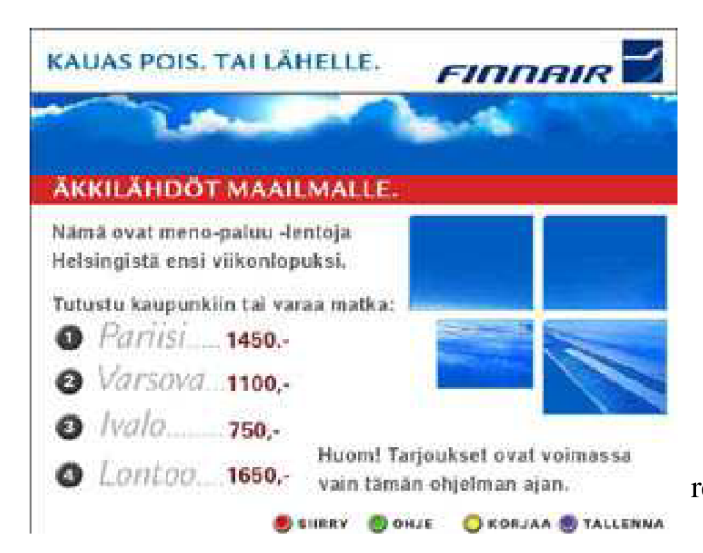

*Obr. 2.7 Reklama obsahující aplikaci na objednání letenky* 

#### *g) Transakce*

Poměrně velký obchodní potenciál by měly mít aplikace spojené s elektronickým obchodování. Jako příklad můžeme zmínit aplikaci umožňující objednávku zboží dálkovým ovládáním při sledování reklamních pořadů nebo zcela samostatnou aplikaci připomínající internetový obchod. Při sledování sportovních zápasů pak bude možné využívat on-line sázení. Na obr.2.7 je reklama obsahující aplikaci na objednání letenky.

## **3. Technická specifikace**

[3] Jak sem poznamenal již dříve, bylo rozhodnuto, že se v MHP bude používat programovacího jazyku Java, který vyvinula společnost Sun Microsystems. Tento jazyk tvoří základ pro API, což je aplikační rozhraní na kterém pracují aplikace navrhnuté pro MHP.

Je samozřejmé že při vzniku platformy MHP byly definovány určité požadavky, které měla tato platforma splňovat. Mezi nejdůležitější z nich patří tzv. interoperabilita, což je schopnost spolupráce s jinými systémy.

Dalším neméně důležitým požadavkem je skalabilita, což je možnost rozšiřitelnosti obsluhových jednotek. V podstatě se jedná o možnost připojení různých hardwarových jednotek, které budou sloužit k ovládání set-top boxu. Mezi nejjednodušší a nejobvyklejší obsluhovou jednotku patří bezesporu obyčejné dálkové ovládání, které není až tak komfortní pro obsluhu MHP aplikací, troufám si tvrdit že je naprosto nevhodné. Tento pocit komfortu nám přináší právě skalabilita, která nám zaručí možnost připojení například bezdrátové myši, nebo klávesnice k settop boxu. Kombinace skalability a platformy MHP, nám do budoucna vytvoří z našeho televizního přijímače domácí počítač s přístupem na internet. Skalabilita samozřejmě umožňuje připojit k settop boxu i např. satelitní anténu, domácí kino atd.

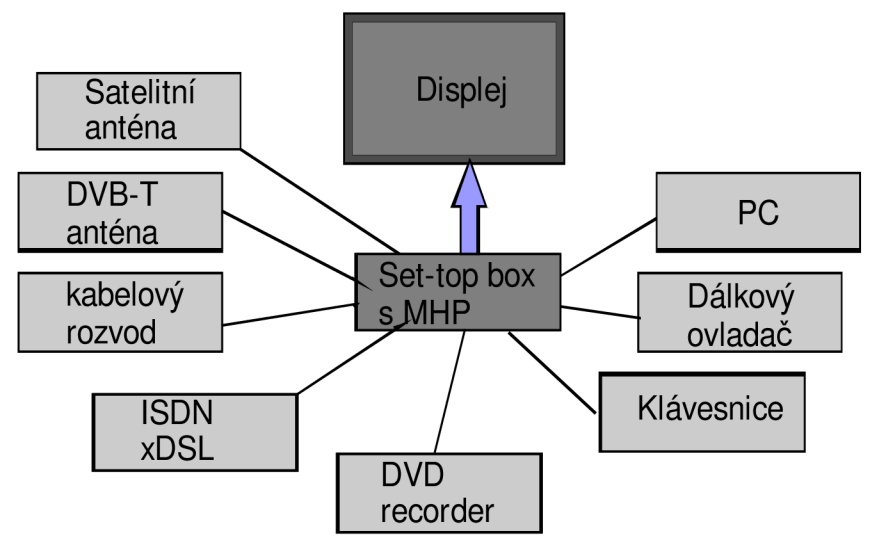

*obr. 3.1 Příklad přístrojů možných připojit k set-top boxu, MHP televizi [3]* 

Mezi další požadavek patřila možnost aktualizace. Představte si, že by MHP tuto možnost nepodporovalo! V praxi by to znamenalo, že po každém vydání nové vývojové verze platformy MHP, bychom byly nuceni si kupovat nový set-top box, který by tuto novou verzi podporoval. Což by bylo pro běžného diváka, naprosto neefektivní a finančně velmi náročné. Ovšem za pomoci aktualizace bude možná jakákoli softwarová obnova v set-top boxu za pomocí cd nebo vysláním požadavku přes zpětný kanál. Tyto aktualizace budou set-top boxy budoucnosti vyhledávat sami a podle potřeby je implementovat do zařízení, podobně jako to dělají operační systémy Windows XP. Existuje tzv. Loader což je zařízení pro natažení aktualizovaného softwaru systému, je určen pro zajištění budoucích nových implementací. Loader ale není součástí MHP specifikace, může být každým výrobcem odlišně implementován, což může způsobovat problémy.

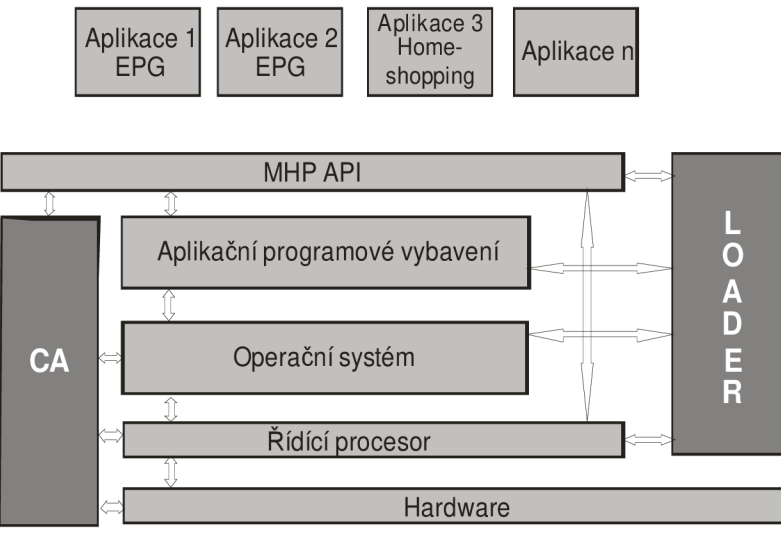

*obr.3.2 Možnosti aktualizace za pomocí Loaderu [3]* 

## **3.1 Odlišení typů interaktivit, zpětný kanál, multiplex, API, Platforma DVB-J**

[4] Přijímač MHP přijímá data prostřednictvím DVB kanálu z tzv. multiplexu. S možnými způsoby přenosu dat v rámci DVB souvisí i různé formy interaktivity, které digitální vysílání nabízí. Ve skutečnosti existují tři druhy interaktivit v rámci DVB. Můžeme si je rozdělit asi takto:

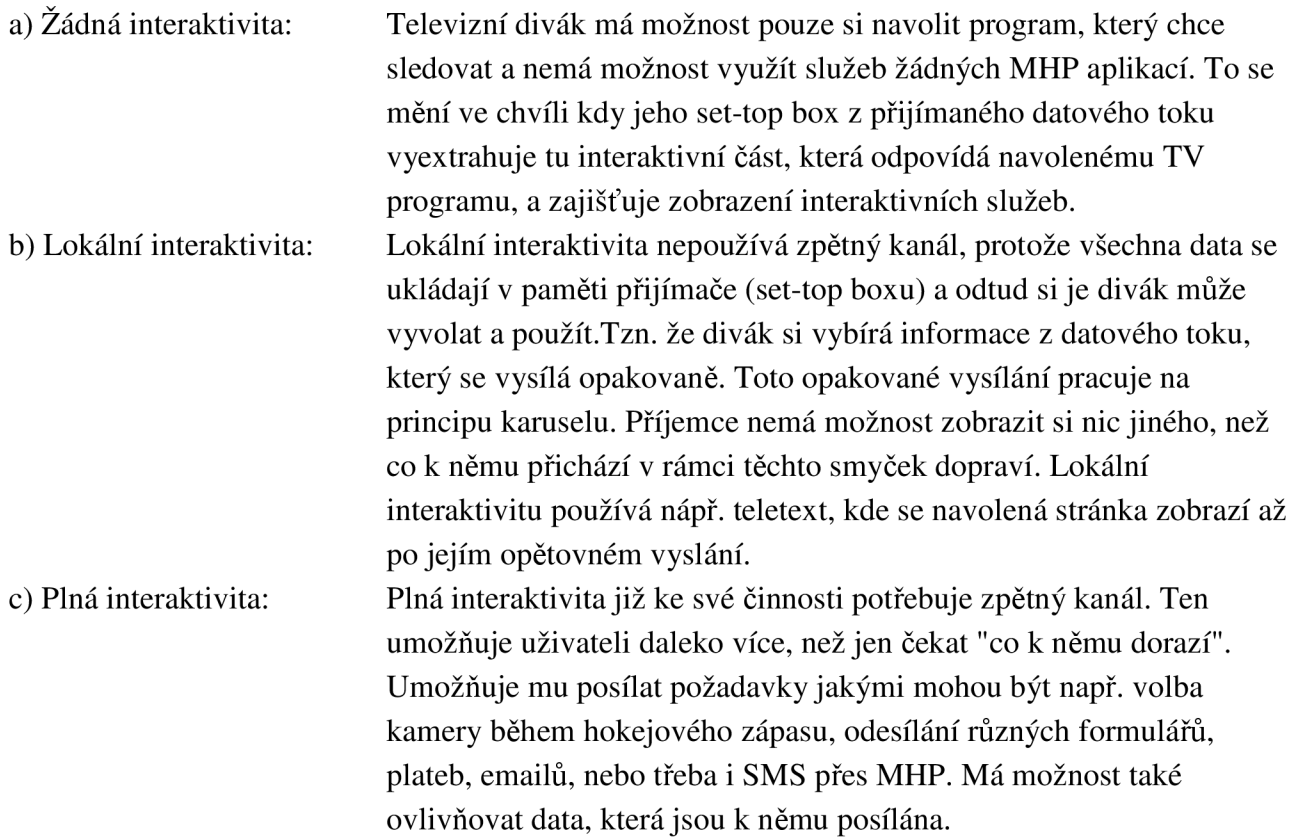

#### *3.1.1 Zpětný kanál*

[3] Jak sem zmínil již ve článku výše, k dosažení plné interaktivity potřebujeme mít zapojený zpětný kanál. Zpětný datový přenos může být realizován např. pevnou telefonní linkou, ethernet kabelem, rádiovým zařízením, ADSL-kem, dial-upem, GSM-kem, UMTS-kem, nebo třeba i GPRS-kem. Zpětný kanál nám tedy v praxi zajišťuje zabezpečenou obousměrnou komunikaci mezi serverem a každým televizním divákem, který vlastní set-top box.

Standart DVB-T se zpětným kanálem sice nepočítá, ale existuje ještě další standart DVB/RCT, který zpětný kanál již definuje.

#### *3.1.2 Souhrnný datový tok - multiplex*

[10] Jak jsem zmínil již na začátku kapitoly, přijímač MHP přijímá data prostřednictvím D VB kanálu z tzv. multiplexu. Co to vlastně ten multiplex je? Multiplex je souhrnný datový tok, do kterého jsou komprimovány (vloženy) jednotlivé televizní programy, interaktivní služby, servisní informace, rozhlasové programy a v neposlední řadě data a jsou v něm doručovány až k uživateli. Na straně uživatele je přijme set-top box a opět je dekomprimuje a připraví k použití.

Je samozřejmostí, že tento multiplex může mít jen omezenou kapacitu. Tato kapacita je dána především šířkou frekvenčního pásma, která je dána pro jeden multiplex. Nejčastěji se používají kanály i šířce pásma 8 MHz . Na nich můžeme dosáhnout přenosové rychlosti až 24 Mbit/s. Počet televizních či rozhlasových programů, které se vejdou do jednoho multiplexu se liší podle toho v jaké kvalitě chceme vysílat, jaké interaktivní služby chceme k programům přiřadit, popřípadě podle počtu a velikosti dalších doprovodných služeb. Samozřejmě že je všeobecnou snahou umístit do multiplexu co největší množství dat. Výsledná kapacita dat přenášených multiplexem je bezesporu ovlivněna i momentální technologickou úrovní, zejména kompresními poměry, ale také šířkou vyhrazených frekvenčních kanálů.

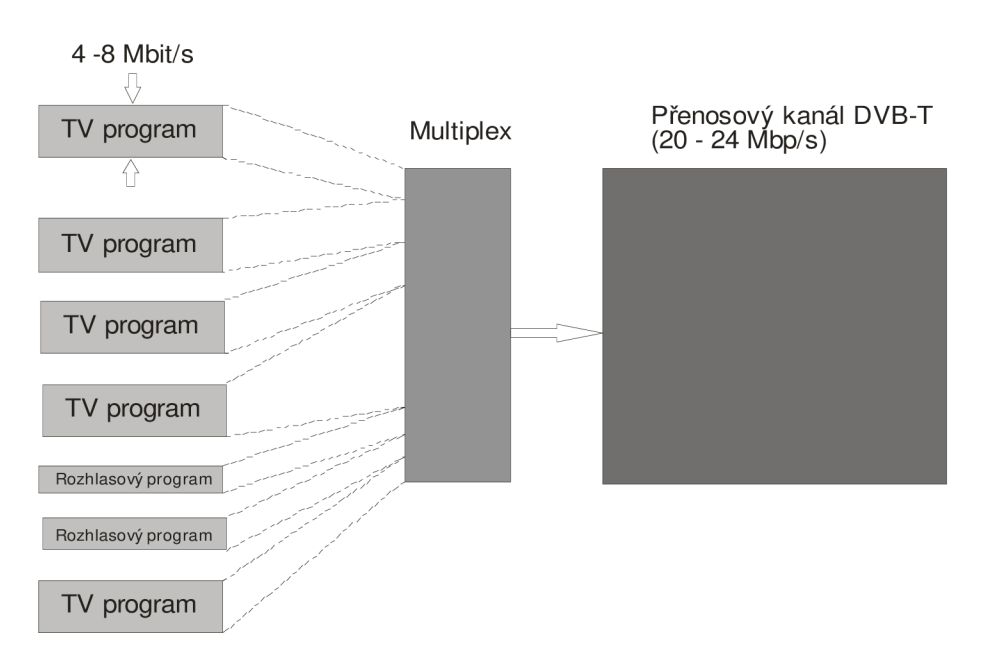

obr.3.3 multiplexování

Nyní se do jednoho multiplexu vkládá nejčastěji 3 až 5 TV programů v kvalitě SDTV (720 x 576 bodů). Více TV programů by bylo možno vložit pouze na úkor kvality. Pokud bude v multiplexu moc televizních programů, dojde ke snížení bitového toku (příslušejícího jednotlivému programu) a dojde k tzv. kostičkování, nebo neostrosti obrazu. Prostor, který je v multiplexu vyhrazen pro jednotlivé položky (TV, rádio, data atd.), se mění dle potřeby a to i za chodu.

#### *Jak to vlastně funguje*

[11] Na začátku celého přenosového řetězce jsou jednotlivá data upravována do takové podoby, která je vhodná pro přenos. Tzn. že jsou komprimovány (menší objem, stačí menší přenosová kapacita) a paketizovány (rozdělena na vhodně velké bloky). Tyto pakety jsou později sloučeny do souhrnného datového toku – multiplexu, který je poté dopravován do sítě pozemních vysílačů, které zajišťují jeho vysílání (obr.3.4).

Koncový příjemce, který chce toto digitální vysílání přijímat, musí být vybaven set-top boxem, který je schopen k němu doručený multiplex zase rozložit na jednotlivé programy a zobrazit tu část, kterou si uživatel přeje vidět.

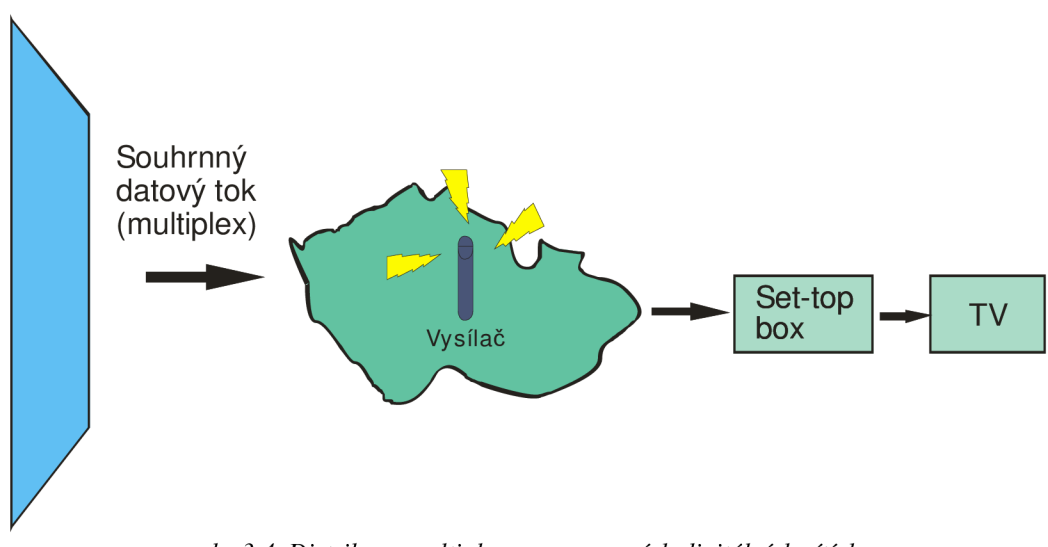

*obr.3.4 Distribuce multiplexu po pozemních digitálních sítích* 

## *3.1.3 Aplikační rozhraní API*

[1] Je to normou definované aplikační rozhraní, kterému tvoří základ jazyk Java od firmy Sun Microsystems, jehož aplikace pracují na tomto aplikačním rozhraní. MHP aplikace mají přístup k platformě jen přes toto aplikační rozhraní, tím pádem aplikace navrhnuté pro MHP musí splňovat podmínky, které jsou tímto API rozhraním definovány.

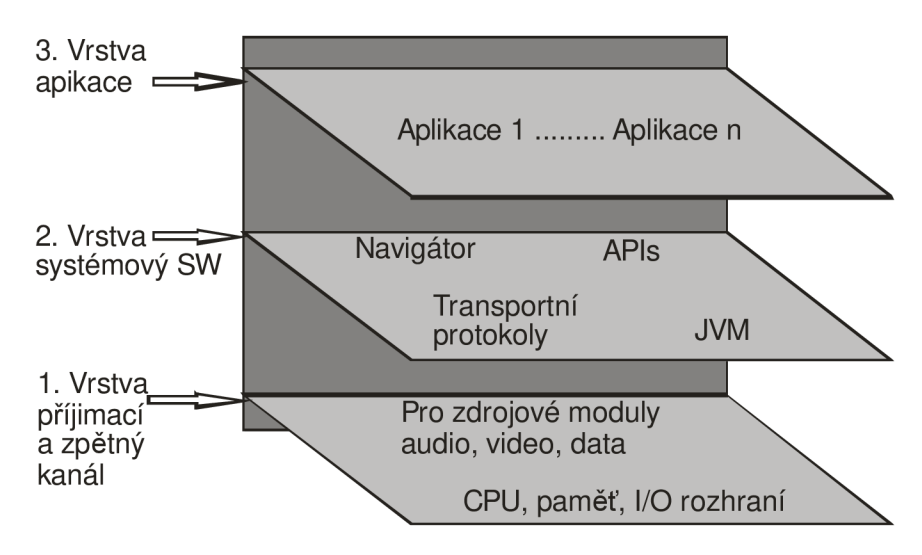

*obr.3.5 Základní architektura vrstev MHP* 

## *3.1.3.1 Platforma DVB-J*

[1] Aplikace založené na DVB-J (DVB-Java) tvoří nejrozšířenější skupinu MHP aplikací. Tyto aplikace jsou psány v Jazyce Java a jsou určeny pro využití na platformě MHP. Je to v podstatě společné rozhraní k hardwarovým i softwarovým prostředkům.

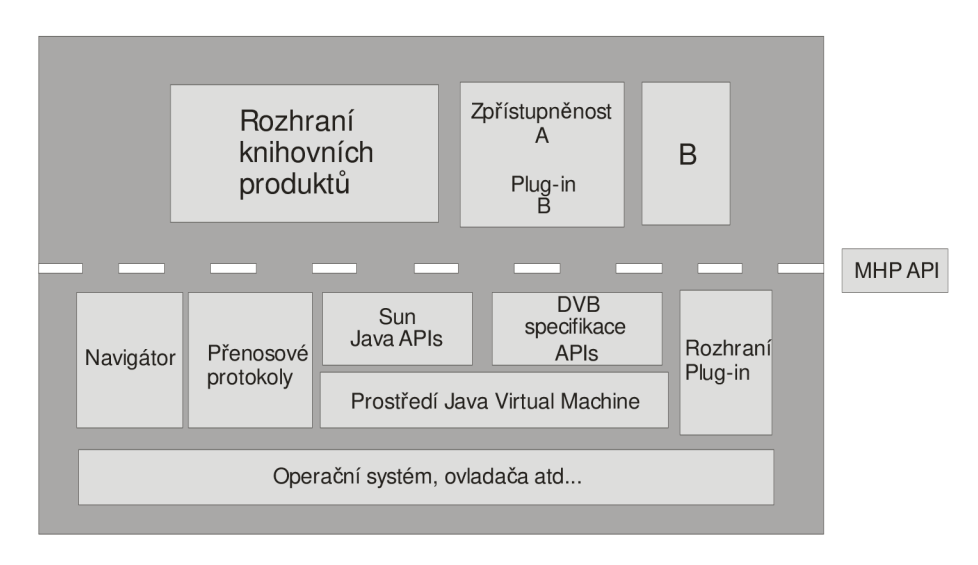

*obr.3.6 Platforma DVB-J* 

Toto aplikační prostředí můžeme dělit dle obr.3.6 do několika kategorií:

- a) Aplikační rozhraní JAVA definované společností SunMicrosystems základní rozhraní JAVA, aplikační rozhraní, rozhraní pro výběr služeb
- b) Aplikační rozhraní definované seskupením HAVi presenční rozhraní
- c) Rozhraní definované seskupenímDAVIC rozhraní pro podmíněný přístup a infrastrukturu

d) Rozhraní definované DVB - rozhraní pro přístup k datům

- rozhraní servisních informací
- rozšíření / omezení pro rozhraní JAV A
- rozhraní pro vstupně / výstupní zařízení
- rozhraní pro zabezpečení
- další rozhraní (uživatelské nastavení)

## **3.2. Transportní protokoly a formáty, životní cyklus aplikace na platformě MHP**

### *3.2.1 Nutnost a typy transportních protokolů*

Jak jsem upozornil již na začátku této kapitoly, při vývoji byly na platformu MHP kladený různé požadavky. Mezi ně patřila i schopnost interoperability, což byla schopnost spolupráce s jinými systémy. Aby toho mohlo být dosaženo, byla zde nutnost zavedení tzv. transportních protokolů, pomocí kterých mohou být data přenášeny od vysílatele směrem k divákovi. Dále jsou potřeba tzv. interaktivní transportní protokoly, které slouží pro přenos dat od diváka k vysílateli za pomocí interaktivního zpětného kanálu. Mezi transportní protokoly patří např. protokol IP, nebo TCP.

### *3.2.2 Povinné formáty souborů*

[l]Aby mohl být obsah aplikaci naprosto kompatibilní, museli být vybrány formáty pro různé datové typy, které budou vždy totožné. Tyto formáty můžeme rozdělit asi do pěti základních skupin:

*a) Statické formáty - obrázky, text* 

Zde se používají formáty souborů PNG, JPEG, MPEG-2 pro snímky, MPEG-1/2 pro audio ukázky, použití textu.

*b) Pohyblivé formáty - streaming* 

Použití formátů souborů jako je MPEG-2 video, MPEG-1/2 audio, použití titulků.

*c) Základní sada tvarů písma* 

Jedná se o fonty, což je grafické zobrazení písma, tvarů písma. Používá se základní sada fontů jako je například Times New Roman, Arial.

*d) Rozšířené fonty* 

Poskytovatel zpřístupní celou řadu fontů, volně ke stažení. Důvod je ten, aby strávně fungovali MHP aplikace. Pokud je MHP aplikace například formátována fontem Batang a set-top box toto písmo nepodporuje, dojde k nečitelnosti obsahu aplikace.

*e) Formát HTML* 

Tento formát HTML se v MHP využívá především k propojení platformy MHP a internetového prostředí.

#### *3.2.3 Co je to Xlet?*

[1] Jsou to aplikace založené na DVB-Java a jsou psány jazykem Java s využitím MHP API. Skládají se ze sady tříd souborů, které jsou vysílány zároveň s televizním obsahem. Koncepce Xletů je stejná jako koncepce apletů na webovských stránkách. Xlet je tedy Java Aplet pro MHP. Důvodem ke vzniku Xletu bylo to, že svět digitálních televizí a digitálního přenosu dat není naprosto totožný se světem počítačovým a internetovým. Tato odlišnost byl důvod k tomu, že bylo zapotřebí některé věci odlišit a tak vznikl Xlet. Xlety bývají dle provedení velké aplikace, které obsahují aplikační logiku a vstupně-výstupní logiku v jedné třídě. To má za následek složitý a pomalý vývoj, kdy grafickou podobu aplikací a vlastní programování aplikací prování rozdílní lidé. Rychle se měnící svět digitálních televizí nám klade především časové nároky na vývoj Xletu. Xlety je třeba vyvíjet v co nejkratším čase a to má samozřejmě za následek chyby ve zdrojovém kódu aplikací. Tyto chyby jsou velmi nepříjemné, protože je může vidět i několik milionů lidí. Hlavními požadavky na Xlety jsou že by měly být robustní, stabilní a s co nejméně chybami, nebo uplně bez nich.

Musíme si být vědomi toho, že v přístrojích jakými jsou set-top boxy může běžet více aplikací najednou, ovšem hardwarové omezení nám umožňuje vidět pouze jednu aplikaci v reálném čase na obrazovce. Proto, všechny aplikace, které běží, jsou pozastaveny a musí dát přednost té aplikaci, kterou si uživatel navolil a přeje si ji vidět.

## *3.2.4 Životní cyklus Xletu*

[1] Xlet má tyto hlavní stavy: Loaded, Pauze, Started a Destroyed.

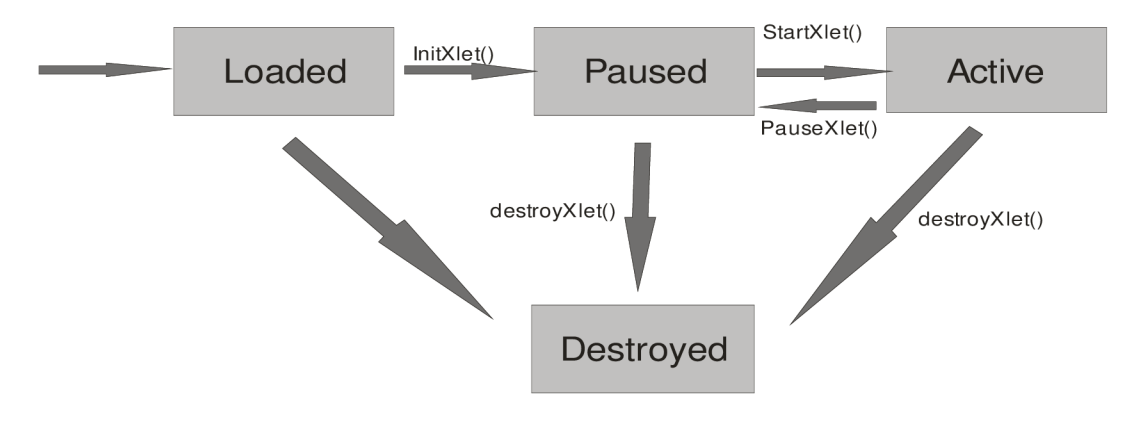

*obr.3.7 Stavový diagram Xletu* 

[1] V první řadě správce aplikací, který je součástí set-top boxu načte hlavní soubor Xletu. Po této akci se Xlet nachází ve stavu "Loaded" dle obrázku obr.3.7. Uživatel si nyní musí vybrat v tomto správci spustění Xletu (Xlet je stále ve stavu "Loaded"). Jakmile uživatel provede volbu, Xlet se inicializuje "initXlet( )" a přechází do stavu "Paused". Tento stav je velmi důležitý pro naprosté načtení Xletu a stažení větších obrázků, tak jako různých kapacitně objemnějších dat. Po naprosté inicializaci a načtení obsahu Xletu si vyžádá správce volání metody "startXlet( )" a ten

přechází do stavu "Started". Na obrazovce se nám zobrazí obsah Xletu, se kterým můžeme nadále pracovat.

Při spouštění Xletu může aplikační správce volat metodu "pauseXlet( )". To samozřejmě způsobuje, že aplikace přechází opět ze stavu "Started" do stavu "Paused". Dále je podle potřeby volána metoda "startXlet( )", která vrátí aplikaci zpět do stavu "Started". Tato situace se může během tohoto životního cyklu Xletu opakovat i několikrát za sebou. Může to být způsobeno například tím, že během volání "startXlet( )" ještě není plně načten obsah Xletu, který se načítá pouze ve stavu "Pauzed". Po prohlídnutí obsahuje požadováno ukončení životního cyklu Xletu. To je řešeno tím, že aplikační správce volá metodu "destroyXlet( )" a tímto Xlet přechází do stavu destroyed kde je jeho činnost ukončena. Ukončením prohlíženého Xletu se uvolní prostředky pro spouštění Xletů dalších. Daný Xlet se již nemůže dále spouštět. Funkce "destroyXlet()" může být samozřejmě použita při všech spouštěcích stavech.

## **4. Podrobnější popis set-top boxů**

[4] V ideálním případě by se pro příjem pozemní digitální televize hodil přímo digitální televizor. Ty však zatím nejsou na našem trhu téměř k dostání a cenová relace není příznivá. Lepší je tedy pořídit si tzv. set-top box. Jedná se o přídavné zařízení, které se připojuje mezi stávající anténu a analogový televizor. Slouží pro převod digitálního signálu do analogové podoby čitelné pro současné televizory. Jedná se o krabičku, podobnou například DVD přehrávači. Set-top box lze zapojit k jakémukoliv v součastné době používanému televizoru. Jediný problém může nastat v tom případě, pokud TV nemá videovstup (scart), ale jen klasickou kulatou anténní zdířku. V tom případě je zapotřebí set-top box s modulátorem. Tak jako DVD přehrávač i set-top box má své vlastní dálkové ovládaní pro obsluhu jeho funkcí. V nedaleké budoucnosti se počítá dokonce i s tím, že tato zařízení budou vybavena bluetooth a bude možno k nim připojit například bezdrátovou klávesnici. V součastné bodě již některé set-top boxy mají USB zařízení. Výhodou je možnost využití digitální přijímače pro vykrývaní některých těžko dostupných nebo zcela chybějících televizních stanic a ostatní stanice přijímat analogově. Je-li set-top box vypnutý, připojený televizor přijímá analogové programy tak, jak tomu bylo před připojením set-top boxu. Do jisté míry je nevýhodou to, že na jeden lze sice připojit více TV přijímačů, ale není možné sledovat na každém z nich jiný TV program. Tento problém nastává i u nahrávání pořadu. Pokud set-top box není vybaven dvěma digitálními tunery (většina levnějších má jenom jeden), není možné jeden pořad sledovat a druhý nahrávat.

Digitální přijímače podporující platformu MHP bývají také vybaveny např. integrovaným modemem, který slouží pro realizaci zpětného kanálu. Dále jsou set-top boxy vybaveny systémem EPG což je elektronický programoví průvodce.

#### **4.1 Jak vybrat správný set-top box**

Přístrojů pro příjem digitálního vysílání existují desítky druhů. Od těch nejzákladnějších, které umožňují pouze příjem televizních programů v jednom z digitálních formátů, až po složité set-top-boxy s možností příjmu kódovaných (placených) kanálů, nahrávání pořadů na pevný disk a jejich pozdější přehrávání, nebo využití doplňkových služeb. Samozřejmě platí, že čím složitější přístroj, tím vyšší cena.

Podle rozsahu menu a celkové HW vybavenosti přístroje můžeme set-top boxy rozdělit na dvě základní kategorie, které si v následujících kapitolách popíšeme.

#### *4.1.1 Set-top boxy se základními funkcemi*

[4] Do této kategorie je možné řadit přístroje s konektorovou výbavou a integrovanými funkcemi, které jsou pro téměř všechny Set-top-boxy samozřejmostí. Přístroje nabízené v této kategorie jsou samozřejmě těmi nejlevnějšími a lze je pořídit za cenu od dvou tisíc.

Tyto digitální přijímače jsou vybaveny konektory scart, cinch, S-video, RS 232 (slouží aktualizaci SW vybavení přijímače). Nejsou ochuzeny ani o dolby audio výstup nebo výstup modulátoru, který slouží pro připojení set-top boxu ke starším televizím za pomoci koaxiálního kabelu.

Mezi SW vybavenost přijímačů patří menu. O počtu položek v něm obsažených rozhoduje počet funkcí, které přijímač podporuje. Těch je celá řada, mezi ty nejdůležitější a nejzákladnější patří např. automatické ladění programů, časovač, EPG (elektronický programový průvodce), nebo třeba teletext, který je totožný s teletextem u analogových televizorů.

Dalším parametrem při výběru set-top boxu bude jazyková vybavenost přijímače. Jde především o to zda set-top box bude podporovat pouze český jazyk (vzniká celá řada problémů spojených s českou diakritikou), nebo některý ze světových jazyků.

#### *4.1.2 Set-top boxy s rozšířenými funkcemi*

[4] Do této kategorie lze zařadili přístroje s nadstandardními funkcemi. Tyto funkce jsou dány rozšířenou HW výbavou přístrojů. Tyto přístroje lze pořídit za ceny od čtyř tisíc korun. Přístroje v této kategorii obsahují 2 tunery. Ty jsou důležité pro nahrávání jiného TV pořadu než toho, který právě sledujeme. Za pomoci dvou tunerů je také možném využít funkci obraz v obraze. Pro zálohování dat nám slouží vestavěný pevný disk, na který lze nahrávat jakýkoliv pořad, nebo za pomoci funkce Time Shift sledovat pořad se zpožděním. Tyto set-top boxy jsou vybaveny také USB výstupem, který nám slouží např. k propojení s externím HDD, nebo PC. Pokud máme zájem o sledovaní placených pořadů, musí mít náš set-top box C l rozhraní pro příjem kódovaných pořadů, do kterého se vloží karta od distributora daného TV kanálů, o který máme zájem.

Velmi důležitou součástí set-top boxu je podpora platformy MHP, za pomoci které můžeme využívat interaktivní aplikace vysílané po digitální zemské televizní síti.

Jak si tedy mezi těmito přístroji vybrat? Rozhodnutí jaký si pořídíme set-top box je na každém z nás zvlášť. Především bychom si měly ujasnit jaké funkce a jakou HW vybavenost od digitálního přijímače očekáváme a jakou finanční částku jsme za tento přístroj ochotni vynaložit.

#### **4.2 Přední výrobci set-top boxů**

[5] V součastné době existuje několik desítek výrobců set-top boxů, jako jsou Asus, AVerMedia, Compro Technology, CyberHome, Digitall World, DigiWave Electronics, Europhon, Ferguson, Finepass, Finlux, FTA, Genius, Golden Interstar, Grandtec, Grundig, Hauppauge, H&B, Homecast (dříve Emtech), Humax, Kaon, Kathrein, Leadtek, LifeView, Mascom, Micro-star, Mustek, Nokia, Opentel, Palcom, Pinnacle, Quelle, Radix, Samsung, Sencor, Schwaiger, Siemens, SiGMATek, Strong, TechniSat, Thomson, Topfield, Twinhan, Umax, Yakumo, Zehnder.

Mezi ty nejvýznamnější patří značky jako Grundig, Kathrein, Loewe, Nokia, Panasonic, Philips, Scientific Atlanta a Pace.

## 5. **Co je v plánu do budoucna, aneb vize o dalším využití MH <sup>P</sup>**

Představy, že lidé budou skrze své televizní přijímače interaktivně brouzdat celým veřejným Internetem, číst a odesílat svou poštu, účastnit se různých chatů a diskusí, nakupovat v e-shopech, hrát on-line atd., je dnes již na dosah ruky a toto vše bude v nejbližších pár letech bezesporu naprosto běžnou záležitostí.

Na začátku této práce jsem upozornil na aplikaci Video on Demand, což je video na přání. Do budoucna se ve světě MHP počítá také s AoD což znamená Audio on Demand (hudba na přání). Každý uživatel bude mít možnost, kdykoliv si navolit svého oblíbeného interpreta a poslechnout si ho i několikrát dokola. Budou vznikat i vyhledávače, obdobné např. googlu.

Velmi zajímavou záležitostí bude internetové telefonování za pomoci Voice over IP (VoIP), které by mělo být velmi levnou záležitostí. O<sub>2</sub> počítá se zavedením služby, která v budoucnu umožní za pomocí mobilního telefonu, naprogramovat nahrávání vybraného programu.

Čas strávený u televize budou lidé více využívat ke svému vlastnímu vzdělávání, obchodu a zábavě Za pomoci DVB-T se rozroste televizní nabídka o několik televizních stanic, které mezisetbou vytvářet více či méně konkurenční prostředí a každá z nich se bude snažit stáhnout diváka opravdu kvalitními pořady.

Po profilu 1.1.0 se již uvažuje o specifikování dalšího profilu s názvem MHP standard 2.0, ve kterém by mělo být zahrnuto propojení domácích spotřebičů do domácí sítě a jejich snadné ovládání pomocí set-top boxu. Toto propojení by mělo být za pomocí bezdrátového Bluetooth. Představte si tu situaci, kdy si budete moci z pohodlí svého křesla, zapnout vodu na kafe, nebo třeba zvýšit či snížit teplotu ve svém bytě. Obsluha vaší MHP televize by měla být v budoucnu možná i za pomocí mobilního telefonu a to z jakékoliv vzdálenosti, což při propojení domácích spotřebičů poskytuje neuvěřitelné možnosti. Ve standardu 2.0 by mělo být také specifikováno, možnost stahování pořadů na lokální pevný disk s možností pozdějšího zhlédnutí, nebo zálohování na přenosné médium jako je DVD. Dokonce již bylo vymyšleno pojmenování takových záznamů "TV any time", což v překladu znamená televize v libovolnou dobu.

## **6. Vývoj aplikací pro platformu MH <sup>P</sup>**

[15] Jak jsem zmínil již na začátku této bakalářské práce, pro naprogramování Xletu je zapotřebí nějakého vývojového prostředí pro platformu Java. Mě se jako nejschůdnější jeví vývojové prostředí NetBeans IDE.

Projekt Open Source NetBeans, byl založený firmou Sun Microsystems v červnu roku 2000. Společnost Sun Microsystems je také hlavním sponzorem celého projektu. Vývojové prostředí je vytvářeno v jazyce Java - ale může podporovat jakýkoliv programovací jazyk (např. C++). Také existuje velké množství modulů, které toto vývojové prostředí rozšiřují. Tento Open Source projekt NetBeans se dělí na dva produkty kterými jsou vývojové prostředí NetBeans IDE a vývojová platforma NetBeans Platform.

## **6.1 Obeznámení se s vývojovým prostředím a platformou NetBeans**

### *6.1.1 NetBeans Platform*

NetBeans Platform je modulární a rozšiřitelný základ pro použití při vytváření rozsáhlých aplikací. Nezávislí dodavatelé softwaru nabízejí moduly pro integraci do této platformy. Tyto moduly slouží pro vývoj jejich vlastních nástrojů a řešení. Oba produkty jsou vyvíjeny pod licencí Open Source a je možné je bezplatně používat v komerčním i nekomerčním prostředí.

## *6.1.2 NetBeans IDE*

Vývojové prostředí NetBeans IDE je nástroj, pomocí kterého programátoři píší, překládají a ladí své aplikace. Vývojové prostředí je vytvářeno v jazyce Java - ale může podporovat jakýkoliv programovací jazyk. Kromě toho také existuje velké množství modulů, které toto vývojové prostředí rozšiřují. Vývojové prostředí NetBeans je bezplatně šířený produkt, který je možné používat bez jakýchkoliv omezení.

## *6.1.2.1 Vývojová verze NetBeans 5.5 IDE*

[16] Sun představil koncem října 2006 novou verzi vývojového prostředí pro vývoj Java aplikací - NetBeans 5.5. Tato verze přináší kompletní podporu standardu Java EE 5, který výrazně zjednodušuje vývoj webových a enterprise aplikací. Spolu s NetBeans jsou také dostupné nové balíčky, které si v následujícím textu popíšeme:

*a) Mobility pack* - vizuální nástroje pro Java ME - nově podpora standardu CDC, který umožňuje vytvářet Swingové aplikace pro mobilní zařízení. Největší převratností mobility packu je podpora SVG, která odstraňuje problém mobilních aplikací s různou velikostí mobilních zařízení. Aplikace pak vypadají dobře nezávisle na velikosti displeje.

*b) Visual web pack -* umožňuje vytvářet webové aplikace za pomoci drag & drop. Lze jednoduše zobrazit data z databáze v JSF komponentě pro tabulku. Visual web pack dále obsahuje pokročilý editor CSS a umožňuje používat bohaté AJAX komponenty. Spolu s Visual web pack získáte velké množství komponent, které můžete použít ve vašich aplikacích.

*c) Enterprise pack -* je nový balíček, který obsahuje vizuální nástroje pro vývoj SOA aplikací, za pomocí vizuálních editorů pro soubory WSDL a XML . S enterprise pack Sun JBI engine, potřebný pro vývoj těchto SOA aplikací.

*d) NetBeans Profiler -* poskytuje bohatou funkčnost pro profilování CPU výkonu i paměťové náročnosti aplikací. Profiler je zde obohacen o možnost profilování Java EE aplikace.

*e) C/C++ pack -* umožňuje použít NetBeans k vývoji nativních aplikací a je možné je provozovat i na platformě windows.

V součastné době mnoho lidí považuje NetBeans za je jedno z nejlepších vývojových prostředí pro Java aplikace. To není až tak úplně pravda. I nyní lze NetBeans použít pro další jazyky jako je např. C/C++ a do budoucna Sun plánuje přidat podporu dalších skriptovacích jazyků. NetBeans nyní rozhodně poskytuje mnoho funkčnosti, která je dostupná především v drahých komerčních produktech a proto si jej může dovolit naprosto každý.

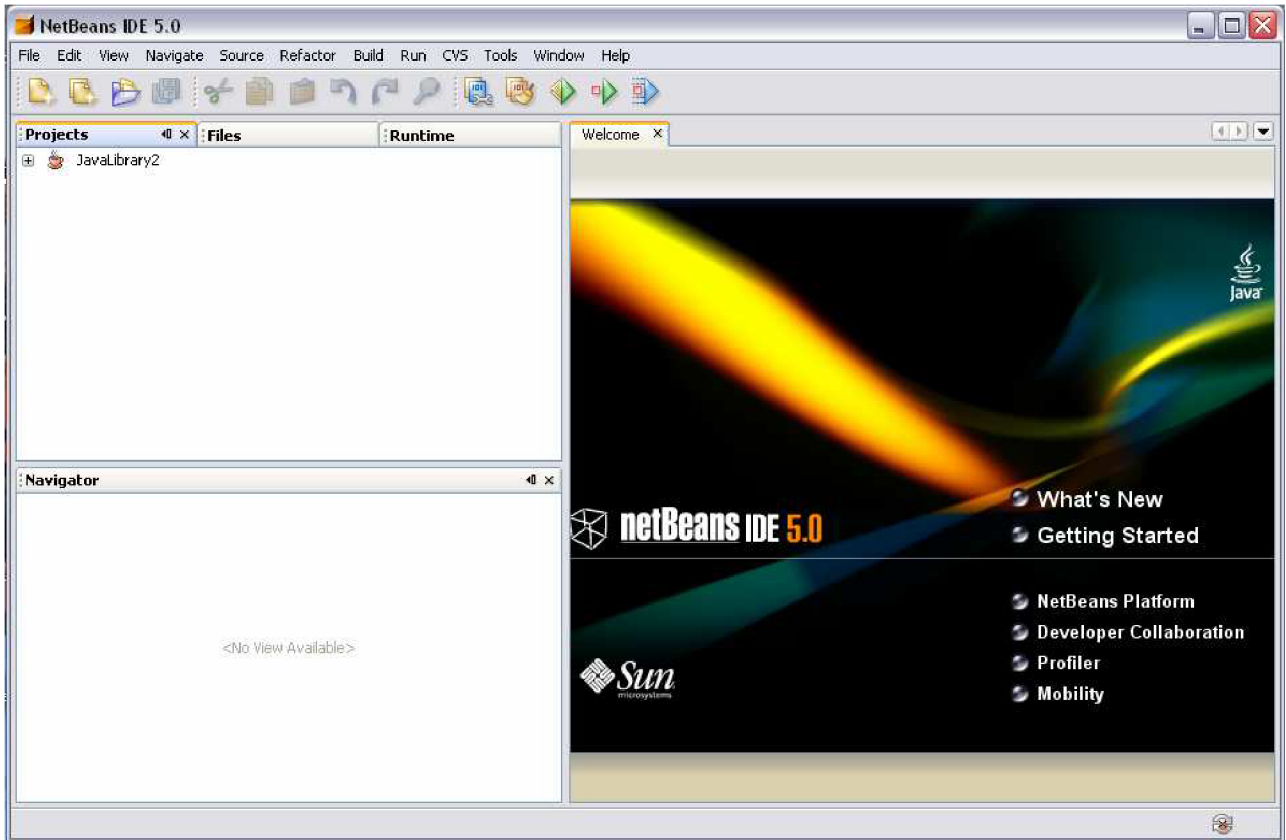

*obr. 6.1 Vývojové prostředí Java - NetBeans IDE verze 5.0* 

## **6.2 Obeznámení se s programem IRT Middleware**

Firma IRT (Institut fur Rundfunktechnik) je soukromá obchodní společnost, která na trhu působí od roku 1956. Její hlavní činností je poradenství a vývoj telekomunikačních technologii a aplikací, které pomůžou k rychlejšímu a kvalitnímu vývoji ve světě digitálního vysílání atd.

Jakmile máme naprogramovanou nějakou MHP aplikaci, např. za pomoci výše presentovaného vývojového prostředí NetBeans IDE, nastává její spuštění. Tuto aplikaci můžeme rovnou nahrát do set-top boxu, kde provedeme její ostré testovaní a první spuštění. Výhodnější a jednodušší je použití programu od firmy IRT Middleware, kde aplikaci otestujeme stejný způsobem jako v set top boxu.

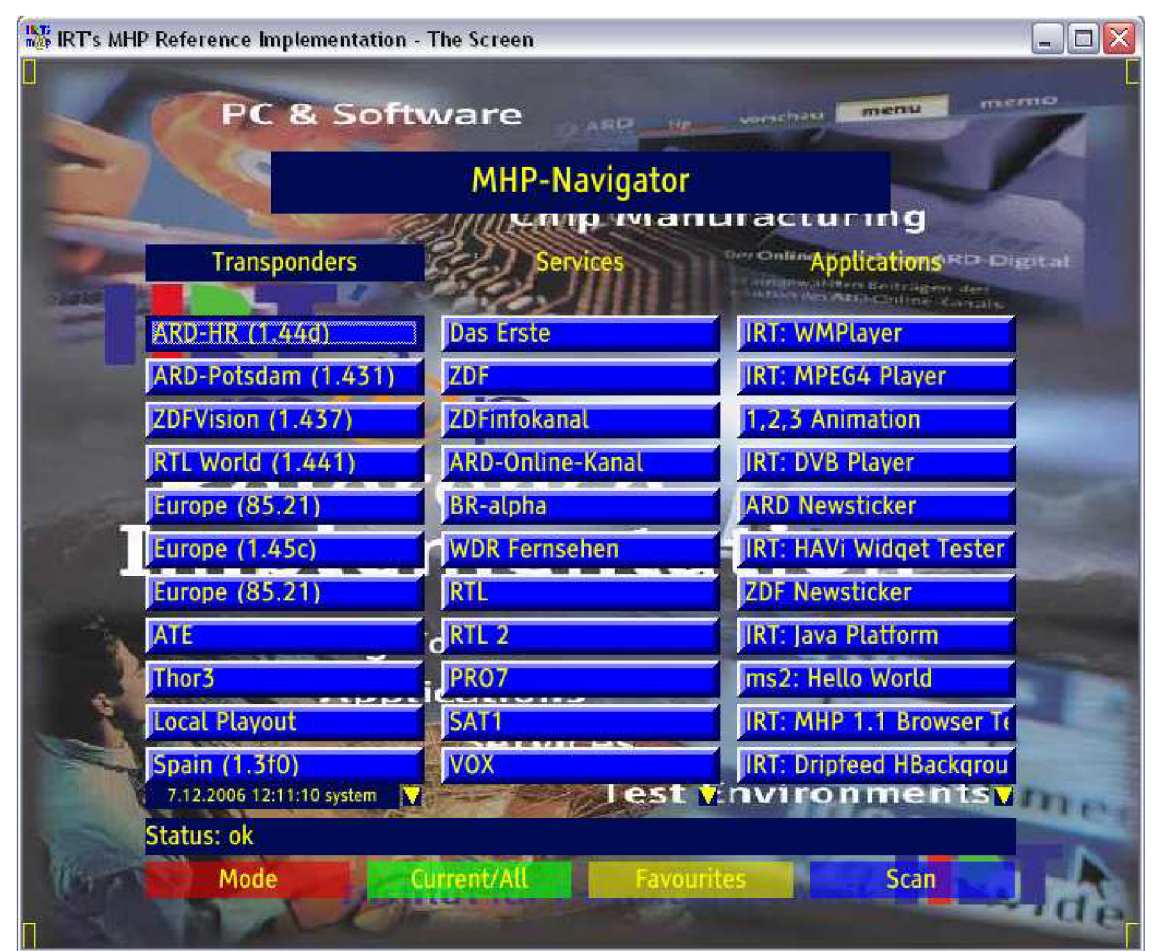

*obr.6.2 IR 's MHP Middleware Reference Implementation* 

### **Implementace aplikace MHP do programu IRT a jeho následné otestování:**

Po vytvoření MHP aplikace nastává další fáze a tou je testování. V počítači vyhledáme instalaci svého IRT, která se standartně nachází na C:/Program Files/IrtMhpRI a dále postupujeme podle následující cesty:

### *IrtMhpRI/windows/mhpri/runtime/fileio/dsmcc/0.0.2/*

Jakmile touto cestou projdeme,otevřeme soubor 0.0.2 do kterého zkopírujeme svoji MHP aplikaci s příponou \*.class. Vyjedeme z tohoto adresářového stromu a dále postupujeme podle následující cesty.

### *IrtMhpRI/ windows/mhpri/runtime/cfg/aplication. cfg/*

Tento soubor (aplication.cfg) dáme editovat (např. za pomoci Total Commadera) a v otevřeném textovém dokumentu sjedeme na konec tohoto dokumentu. Na levé straně se nachází text ve formátu:

#### *Jméno Aplikace ;2*

Toto jméno přepíšeme tak, by se shodovalo v názvem aplikace MHP s příponou \*.class, kterou jsme vložily do složky 0.0.2. Pokud je cesta k finálovému souboru delší, než jen 0.0.2/\*.class, musíme sem zapsat celou cestu k tomuto souboru. K popisu nepoužíváme lomítka, ale tečkovou konvenci.

Příklad zápisu, kdy se soubor nachází ve složce *..0.0.2/de/irt/Jméno Aplikace, class:* 

## *de. irt. Jméno Aplikace ;2*

Na konci a v pravé části souboru aplication.cfg se nachází text "=Aplikace;DVB:0.0.2". Zde je zapsáno, v jaké složce se aplikace nachází. Soubor uložíme a zavřeme. Nyní již standartním způsobem spustíme program IRT. Za pomoci šipek na klávesnici najedeme na odkaz Aplication na který klikneme. Nasleduje spuštění aplikace MHP, kterou jsme si vložili do tohoto programu.

## **7. HA Vi**

#### **7.1 Co je vlastně HAVi (Home Audio Video Interoperability)**

[18] Mezi další funkce, které budou v budoucnu zcela přístupné bude bezesporu patřit komunikace za pomoci digitální televize. Tyto funkce budou poskytovat veškerý potřebný komfort, jako je například zeslabení hlasitosti při ohlášení příchozího hovoru na telefonu a jeho následné přijmutí. Dále bude bezesporu možno automatické zobrazení domovního kamerového systému na obrazovce televizoru, jakmile dorazí návštěva, či při pohybu před kamerovým systémem. To vše bude možné za pomoci standartu HAVi, které nám poslouží k propojení a ovládání audio a video hardwaru, za pomoci portu IEEE 1394 (FireWire).

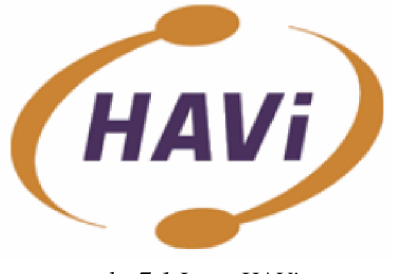

*obr.7.1 Logo HAVi* 

Standart HAVi vytvořilo osm předních výrobců domácích spotřebičů, mezi které patří: Grundig AG , sro Hitachi, Matsushita Electric Industrial Co (Panasonic), Royal Philips Electronics, Sharp Corporation, Sony Corporation, Thomson Multimédia a Toshiba Corporation.

#### **7.2 Co by jste měly o HAVi vědět?**

[18] Zřejmě nejčastěji se v domácnosti používají elektronické zařízení sloužící k zábavě. Mezi tyto mohou patřit například digitální televize, digitální kamera, fotoaparát a další. S příchodem širokopásmového připojení na komunikační infrastrukturu a digitalizace audia a videa zařízení, bylo ovládání použitých zařízení poměrně složité a to v určité formě přetrvává i dodnes. Ovšem je na čase to změnit a s tímto by nám měl pomoci i standart HAVi .

HAVi je tedy něco jako digitální síť, která nám poskytne bezproblémovou interoperabilitu např. mezi zařízeními domácí zábavy. Stejně důležité jako HAVi specifikace je AV zařízení, které bylo navrženo tak, aby splňovalo zejména požadavky na digitální audio a video. Definuje provozní systém, registry a zároveň rozhraní API pro vývoj nové generace softwarových aplikací.

Systém bude automaticky fungovat a komunikovat se sítí i bez správcovského zásahu. To je dáno tím, že jakmile bude zařízení připojeno k rozhraní, automaticky si nainstaluje vlastní aplikace a softwarové rozhraní. Složitost a náročnost tohoto dorozumívání je ukryta v technologickém pozadí, proto na uživatele čeká už jen velmi jednoduché uživatelské rozhraní. Dále je každý nový spotřebič připojený na HAVi automaticky zaregistrován v síti, takže všechny ostatní periferie o něm budou vědět veškeré potřebné informace, včetně schopnosti zařízení. Aplikace implementovaná v zařízení může mít více funkcí. HAVi je rozšířitelný standart, to znamená, že bude možnost zvýšení funkčnosti zařízení několika způsoby. Z toho například:

*a)* aktualizace za pomoci CD, vložením do mechaniky (například DVD přehrávače, nebo PC) a spuštěním automatických aktualizací

*b)* aktualizace přímo ze sítě internet, za pomoci MHP platformy

## **7.3 IEEE 1394**

[20] Ke komunikaci mezi jednotlivými periferiemi bylo vybráno propojení IEEE 1394 označované také jako FireWire. Přední výrobci elektroniky se již zavázali produkovat pouze zařízení podporující HAVi, tzv. že obsahují port FireWire (dnes již všechny digitální kamery, fotoaparáty, nebo notebooky atd.).

Rozhraní FireWire vytvořila firma Apple jako levné, ale přitom výkonné rozhraní, umožňující nejen propojování počítačů a nejrůznějších periférií, ale i jednotlivých zařízení domácí elektroniky. Rozhraní FireWire je navrženo natolik flexibilně, že může stejně dobře sloužit pro připojení pevného disku k počítači (může být náhradou dnešního standardu SCSI), jako pro propojení digitálního videoprehrávače s digitálním televizorem. Umožňuje synchronní i asynchronní přenos. Rozhraní nabízí dostatečné prostředky pro přenos a zpracování dat, reprezentujících videosekvence, jak mezi klasickými koncovými zařízeními (kamera, videopřehrávač, monitor) navzájem, tak i mezi nimi a počítačem (kde pak máme prakticky neomezené možnosti zpracování snímků).

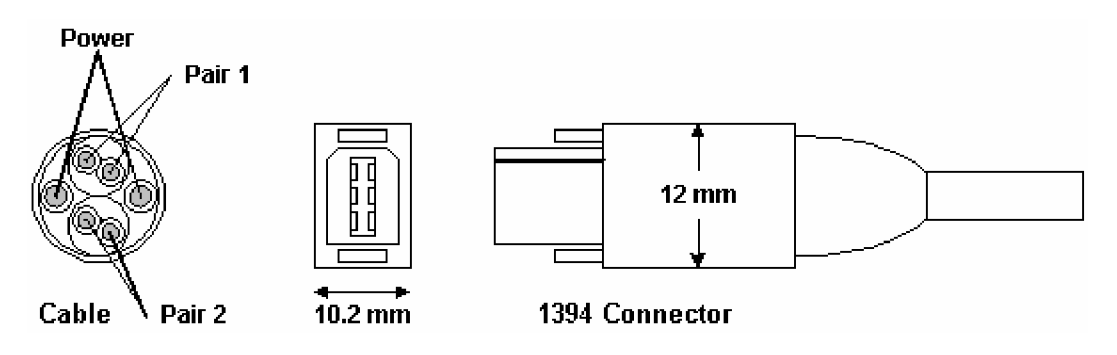

*obr.7.2 Struktura kabelážepro konektor 1394, konektor 1394* 

Přenosová rychlost rozhranní není pevně dána, ačkoli v běžných instalacích bude pravděpodobně celá síť využívat jedné přenosové rychlosti, odpovídající nejpomalejšímu zařízení, které je do ní připojeno. Síť může přenášet asynchronní pakety, což jsou pakety odpovídající paketům běžných sítí typu Ethernet. Může ale přenášet i synchronní data , což je datový stream se zaručenou přenosovou rychlostí, generovaný jedním zařízením zapojeným v síti a čtený synchronně libovolným množstvím dalších připojených zařízením. Díky konstantní přenosové rychlosti, nepotřebuje ani jedna strana žádné buffery. Synchronní přenos je tedy velice efektivní a kvůli použitému sériovému rozhraní je levný kabel. Aplikace mohou samozřejmě využívat synchronní i asynchronní komunikaci podle potřeby. Většinou je komunikace řešena tak, že asynchronní komunikace zajistí předávání příkazů mezi periferiemi a synchronní komunikace zajistí vlastní přenos dat.

Možnost synchronní komunikace a schopnost kombinovat synchronní přenos na jediném fyzickém nosiči s asynchronním přenosem paketů patří spolu s bezproblémovou rekonfigurací za běhu k nejdůležitějším vlastnostem sítě IEEE1394-HAVi. Žádný z alternativních systémů zatím nenabízí srovnatelné služby. Sítě typu Ethernet sice umožňují rekonfiguraci za běhu, ale podporují pouze asynchronní komunikaci, a nejsou proto schopné zajistit spolehlivý a bezvýpadkový přenos dat jako video nebo zvuk. Sběrnice typu SCSI naproti tomu neumožňují rekonfiguraci za běhu a bývají značně omezeny co do počtu připojených zařízení.

## **7.4 Proč je důležité aplikovat standart HAVi**

#### *a) Interoperabilita*

[18] Jakmile je zařízení připojeno do HAVi sítě, je jej možné ovládat z jakéhokoliv zařízení v dané síti. Například, pokud máme na naší digitální televizi vhodnou MHP aplikaci, bude do budoucna možné, pouze za pomoci ovladače a z vlastního křesla, zapnout rychlovarnou konvici na kávu, ztlumit osvětlení v místnosti, či korigovat teplotu v bytě. Dále bude možné ovládat veškeré domovní zařízení, odkudkoliv na světě za pomocí mobilního telefonu.

## *b) Kompatibilita*

[18] Produkty od různých výrobců budou mezi sebou kompatibilní. Představte si minidisky, D VD přehrávače, aktivní reproduktory, nebo třeba set-top boxy od různých výrobců. Do budoucna bude možné všechny tyto výrobky navzájem propojit bez toho, aniž by došlo k omezení některých funkcí.

#### *c) Plug and Enjoy*

[18] HAVi kompatibilní zařízení po připojení do sítě má tu schopnost, že oznámí ostatním zařízením v síti jeho přítomnost a poskytne jim o sobě veškeré informace. To značně zjednoduší přístup k zařízení (není potřeba správce). Už nebude potřeba žádné komplikované instalace a nastavování zařízení, jako je například konfigurace síťových adres, či instalování ovladače zařízení. Vše již bude probíhat automaticky, což také do značné míry zajistí časovou nenáročnost při instalaci zařízení.

## *d) Aktualizace*

[18] HAV i je rozšířitelný standart, to znamená, že bude možnost zvýšení funkčnosti zařízení aktualizací. Aktualizace bude možná za pomoci CD, nebo přímou aktualizací z internetu za pomoci platformy MHP.

## **8. MHP Messenger**

Pro praktickou část své bakalářské práce jsem si zvolil vývin MHP aplikace, umožňující komunikaci dvou uživatelů v reálném čase. Pojmenoval jsem jej MHP Messenger. Program MHP Messenger je implementován v jazyce Java. Je určen pro běh na set top boxu za pomoci HAVI toolkitu. Pro jeho vývoj jsem využil emulátor MHP IRT. Zdrojové kódy byly vyvíjeny v integrovaném vývojovém prostředí Netbeans 6.0.

## **8.1 Vývojový jazyk Java**

Jazyk Java byl poprvé představen v roce 1995 na tiskové konferenci společnosti Sun Microsystems. Byl původně vyvíjen pro embedded zařízení, jako jsou pračky, myčky, pagery, nebo mobilní telefony, aby nahradil na těchto přístrojích v té době používaný Assembler a jazyk C. Klíčovým přínosem jazyka Java měl být zejména objektový přistup k programování. Java se původně jmenovala Oak a během vývoje byl její účel částečně přeorientován na internet a webové programovaní, které se v té době začalo rozmáhat ve velkém. Pří uvedení byla tedy Java představena jako internetový jazyk a hlavní důraz byl kladen na vývoj appletu, což jsou vložené prográmky na webových stránkách a na vývoj informačních systémů (Java Enterprise Edition - JEE).

První kniha, která vyšla o jazyce Java je věnována především webovým Appletům. Zatímco applety se moc neosvědčily a vytlačily je jiné technologie (Flash, ActiveX), Enterprise edice Javu v 90tých letech zachránila. Začala být hojně používána v bankách a velkých informačních systémech, především proto, že je hodně spolehlivá, bezpečná a snadná na vývoj. V roce 2000 uvedla společnost Sun Microsystems novou edici Javy a to MicroEdition (ME), čímž se vrátila k původně zamyšleným embedded zařízením, jejímž hlavním uplatněním byly maée zařízení, pagery, mobilní telefony, atd. Zde se rovněž Java rychle uchytila a k dnešnímu dni se uvádí, že je na světě přes 1 miliardu Java - enabled zařízení.

Na klasickém desktopu se Java rozšířila jen částečně, protože první verze Interpreteru Java Virtual Machina (JVM), trpěly malou rychlostí a velkými paměťovými nároky. Postupné vylepšování a velká flexibilita pří vývoji uživatelského rozhraní nakonec pomohly vytvořit v Javě i obrovské aplikace pro desktop (Eclipse, Netbeans), v současné době je i několik výzkumných projektů, snažících se implementovat v Javě i operační systém (projekt Jnode), kde je převážná část operačního systému psána v Javě a pouze malý nano-kernel je psaný v assembleru. Poslední velkou novinkou ze světa jazyka Java je jeho uvolněni jako Open source.

#### *8.1.1 Technické specifikace Java*

Java je plně objektový jazyk, který je ve své základní implementaci překládán do takzvaného bytecode (mezi jazyk nezávislý na cpu a os), který je následně interpretován pomocí Java Virtual Machine (JVM). Ta je již napsána pro konkrétní OS a CPU. JVM a tudíž i Java umožňují vícevláknový běh, serializaci objektu, jednoduchou dědičnost, poskytují objektovou implementaci výčtových typů, rozhraní atd. Pro samotnou JVM již vznikly i jiné jazyky (následně překládané do Java bytecode) – Jruby, Jython, Groovy atd.

Java má rovněž k dispozici Java Native Interface (JNI), pro přístup k nízkoúrovňovým aspektům práce se systémem. Pomoci JNI je vytvořena vazba na klasické knihovny jazyka C/C++, nebo volaní služeb jádra operačního systému. Není tedy problém z Javy i přes její relativní nezávislost na OS/CPU používat třeba 3D akceleraci, síť, nebo DirectX.

### **8.2 MHP Platforma a HAVi**

M HP platforma umožňuje běh aplikací vyvinutých v jazyce Java na set top boxech. Používá k tomu rozšiřující HAV i knihovny, které zajišťují vazbu na nízkoúrovňový operační systém, který běží na set top boxech. Knihovna HAVi tudíž poskytuje služby pro práci s obrazovkou, jako je zobrazování tlačítek a textových polí, podpora ovládání pomocí dálkového ovladače, nebo zadávání znaků.

#### *8.2.1 Spouštění aplikace na set-top boxu*

Provádění programu na set top boxu probíhá tak, že v set-top boxu je vestavěný firmware, což je zjednodušený operační systém, přizpůsobený pro běh na malých zařízeních. V dnešní době se zde hodně rozmáhají různé modifikace Linuxu. Nad firmware je další vrstva, která již zajišťuje běh programů napsaných v jazyce Java. Jedná se o speciální verzi Java Virtual Machina (JVM), která je upravena pro fungování na daném firmware. Nad touto vrstvou již běží všechny MHP aplikace provozované na set-top boxu a programované v Javě.

#### **8.3 MHP emulace**

MHP emulátor umožňuje testování MHP aplikaci využívajících HAVi extenze na běžném počítači za absence připojeného set-top boxu. Obsahuje integrovaný wrapper, který překládá všechny volání HAVI na normální Java volání proveditelná na běžném PC. To znamená, že pokud si zažádáme o zobrazení tlačítka na obrazovce set-top boxu, wrapper převede toto volání na vytvoření tlačítka v okně emulátoru. Emulátor již obsahuje Java Runtime knihovny verze 1.4, které mu umožňují samotný běh a zobrazovaní akci v okně na PC.

Při práci na MHP Messengeru jsem používal emulátor IRT Middleware 1.0.3 update 5. Dalším emulátorem může být vývojové prostředí Osmosys.

#### *8.3.1 Jsou vývojová prostředí 1RT a Osmosys kompatibilní?*

[19] V ideálním světě by byla kompatibilita naprostou samozřejmostí. Bohužel emulátor IRT a Osmosys nedistribuuje stejná firma, tudíž si navzájem konkurují a mohou nastat potíže. Na školních set-top boxech se při spouštění aplikace využívá vývojové prostředí Osmosys. Osmosys umožňuje přenos aplikace do set-top boxu za pomoci sériového rozhraní. Protože prostředí IRT disponuje certifikátem o slučitelnosti se standardem MHP ve verzi 1.02 bylo předpokládáno, že se aplikace na SetTopBoxu (a zároveň i v simulaci Osmosys) bude chovat zcela stejným způsobem.

Ve skutečnosti se ale začalo vyskytovat několik vážných problémů, z nichž jmenuji například:

- nezobrazení, nebo špatné zobrazení některých grafických komponentů
- špatné, nebo žádné vykonání funkcí tlačítka

Na první pohled by se tedy mohlo zdát, že je podstatně lepší založit celý vývoj aplikace MHP na vývojovém prostředí osmosys. Je tomu skutečně tak, pokud pochází programové vybavení set-top boxu, na kterém má být aplikace používána od systému Osmosys.

Negativní chování aplikací na set-top boxu, je do jisté míry dané i tím, že vyvojové prostředí je benevolentnější k programátorovým chybám, než set-top box (např. velká a malá písmena).

## **8.4 Aplikace MHP Messenger**

Zdrojový kód a celá koncepce Messengeru je rozdělena do tří zdrojových souborů. Jeden z nich zajišťuje běh hlavního okna aplikace, druhý obstarává běh vlákna pro načítání příchozích zpráv a třetí zdrojový soubor obsahuje funkce pro odesílání zpráv. Jedná se o soubory Messenger.java, Uploader.java a Downloader.java.

Koncepce aplikace je taková, že systém používá jako prostředníka webový server na freehostingu, kde se ukládá veškerá diskuse. Je použito bezplatného freehostingu na serveru [www.ic.cz,](http://www.ic.cz) ke kterému je možný i ftp přístup. Na serveru je nahrán soubor messager.txt a veškerá komunikace je ukládána do něj. Smazání historie je možné pouze přehráním tohoto souboru prázdným textovým souborem. Důležité je, že název souboru musí být totožný s původním (messenger.txt). Tento hosting není pevně definován a lze jej měnit změnou ve zdrojovém kódu.

| $[-0.1] \times$<br>ftp://mhpmessenger.ic.cz |                       |     |  |
|---------------------------------------------|-----------------------|-----|--|
|                                             |                       |     |  |
| <b>Název</b>                                | <b>Přípe Velikost</b> |     |  |
|                                             | <dir></dir>           |     |  |
| index                                       | html                  | 827 |  |
| messages                                    | txt                   |     |  |

*obr.8.1 ftp připojení na //mhpmessenger.ic.cz za pomoci total commanderu* 

## *Tato koncepce má několik výhod:*

- historie konverzace je uložena nezávisle na uživatelích
- do konverzace se může připojit neomezené množství uživatelů
- implementace postavena na známých standardech (HTTP, FTP)
- nenáročný síťový provoz
- možnost přečíst si zprávy i později, když už je druhý uživatel offline  $\bullet$ • možnost přečíst si zprávy i později, když už je druhý uživatel offline

Rovněž je zde ale několik nevýhod:

- závislost na webovém hostingu (lze ale v zdrojovém kódu změnit)
- provozovatelé hostingu mohou konverzaci přečíst
- webový hosting může mít technické potíže, které mohou způsobit dočasnou nefunkčnost aplikace, nebo zpomalení jejího běhu

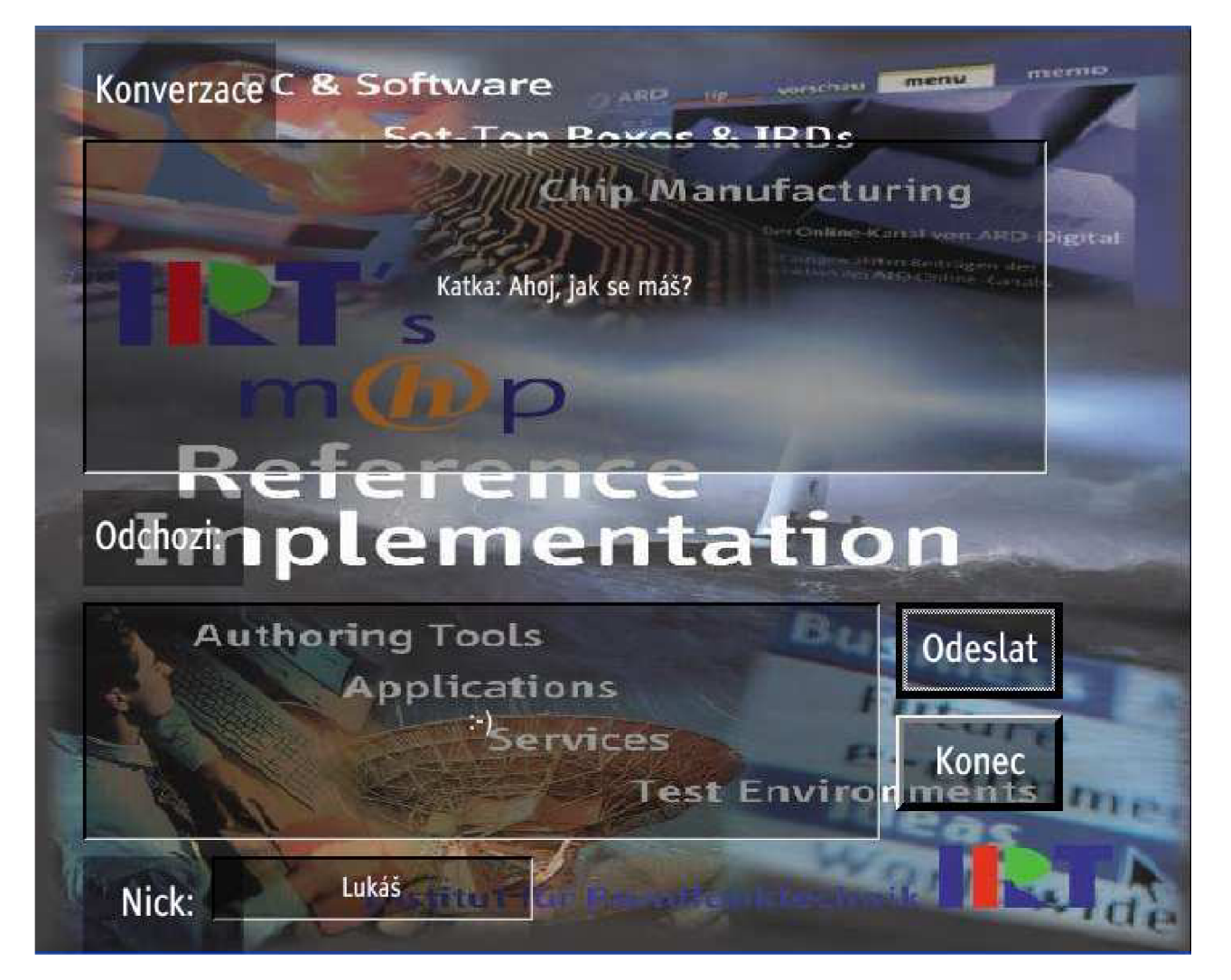

*obr.8.2 GUI MHP Messengeru ve vývojovém prostředí IRT* 

### *8.4.1 Princip funkce aplikace, zdůvodnění způsobu komunikace*

Aplikace funguje tak, že na webovém serveru je na webové adrese [www.ic.cz,](http://www.ic.cz) která není z venku vidět, je uložen již vzpomínaný soubor messenger.txt, který obsahuje celou konverzaci. Následně je možné spustit X instancí aplikace MHP messenger na X set-top boxech.

Stahovací vlákno aplikace se připojí k serveru a stáhne si obsah konverzace, který se zobrazí v dialogovém okně "Konvezace". Toto vlákno je nastaveno na určitý interval stahování zpráv, aby nebyl server příliš zatížen a nemyslel si, že jde o napadení. Tento interval je nastaven na 5000ms.

Po spuštění aplikace je třeba vyplnit dialogové okno Nick. Pokud toto pole zůstane prázdné, běh aplikace to sice neohrozí, ale čtení diskuze v dialogovém okně "Konverzace" bude poněkud nepřehledné. Pokud uživatel chce poslat zprávu, vstoupí do dialogového okna "Odchozí zprávy", kde napíše text, který chce odeslat. Další třída zajistí její odeslání tak, že otevře FTP připojení k serveru a soubor se přepíše ve tvaru nick+text odesílané zprávy.

Pro odchozí spojení se tedy používá FTP protokol. Tuto metodu jsem zvolil zejména proto, že se k problematice nedalo přistupovat stejně jako při čtení zpráv. Na hostingu jsou omezena práva pro zápis a přepsání souboru ze vzdáleného počítače. Použití FTP protokolu zajistilo autentizaci pro příslušného uživatele a heslo, což bylo vytvořeno při registraci na freehostingu. Takže aplikace je pak považována za důvěryhodnou a může se souborem na serveru libovolně pracovat.

### *8.4.2 Popis funkce jednotlivých zdrojových souborů*

## *8.4.2.1 MHPMessenger.java*

#### *Několik nej důležitějších úseků kódu v metodě initXlet( ):*

- vytvoří víceřádkové textové pole určené pro zobrazování probíhajícího dialogu
- implicitně nastaveno na zobrazovaný text *prázdný*
- vytvoří odesílací tlačítko a přidá mu funkčnost
- *Downloader.pause=true -* zapauzuje stahovač nových zpráv
- *Uploader.upload -* odešle pomocí speciální třídy a metody Upload text získaný z textového pole outcomingEntry, před které je ještě připojen text z textového okna nickEntry (přezdívka)
- scene.add(dialogEntry) přidá textové pole pro rozhovor do aktuální scény
- vytvoří z instance třídy Downloader vlákno a zavolá jeho metodu *start()* (vlákno je tedy spuštěno a předáno plánovači (scheluderu), ten toto vlákno pak dle časového rozvržení volá)

#### *8.4.2.2 Downloader.java*

Je zde použito funkce *public synchronized static boolean download().* Tato klíčové slovo synchronized by nám mělo zajistit, že tato část vlákna nebude probíhat paralelně, ale že bude oproti obvyklým funkcím vlákna synchronní. To znamená, že nebude v jednom čase prováděna vícekrát (je atomická). Důvodem by bylo narušení konzistence dat, pokud by např. jeden volající objekt hodnotu přepsal, ale druhý volající objekt by ji načítal, ale stale by ještě chtěl počítat s původní hodnotou. Klíčovým slovem synchronized je zajištěno, že do konce proběhnutí této funkce nebude znova volána.

Celý princip přijímání zprávy stoji na tom, že je spuštěno vlákno, které pravidelně kontroluje obsah souboru s konverzaci na serveru. Vždy se vytvoří nove spojeni se serverem, nastaví se metoda přijímání (POST), vytvoří se třída pro bufferované čteni a postupně se v cyklu načítají jednotlivé řádky souboru s konverzací. Webový server sám zajisti aby nedošlo ke kolizi práce s daty při čtení souboru mezi různými uživateli (distribuuje časově kontrolované kopie souboru pro čtení). Celé vlákno taky vypisuje do ladící konzole ladící zprávy informující o přijatých textech, případně vypisuje výjimky. Do dialogového okna pro download je možno vypsat 5000 znaků.

#### *Popis funkce ukládání textu do souboru messages.txt:*

- vytvoří se http spojení se serverem, adresa zadána ve zdrojovém kódu a lze ji měnit
- nastaví se způsob práce při posílání dat přes protokol http (metoda post)
- vytvoří se instance třídy BefferReader, která poslouží k načítání dat pomocí bufferu (pomocné paměti, cache)
- cyklus načítá tak dlouho řádky z datového proudu, dokud nepřečte všechny data (v každé interaci cyklu se načtený řádek v okně pro odesílání připojí do messeges.txt a navíc se do něj vloží znak nového řádku, což poslouží při načtení do okna pro upload)
- uzavře se http spojení, vyprázdní se cache a odpojí se od serveru, čím uvolní zdroje pro další instance
- vlákno se uspí na 5000ms, nebo se předá funkce dalšímu vláknu

## *8.4.2.3 Uploader.java*

Pro odesílání zpráv je použita fukce *public static void upload(String message),* která využívá při své činnosti FTP spojení.

## *Popis funkce načítání textu ze souboru messages.txt:*

- vytvoříme webovou adresu a přiřadíme jí instanci objektu typu URL, webová adresa typu ftp: - uveden název protokolu - ftp://
	- uživatelské jméno uživatele na serveru mhpmessenger
	- heslo pro přístup 123456

## - dále zavináč a po něm plná adresa na internetu i s udáním jména používaného souboru

- URL má tedy takový tvar: <ftp://mhpmessenger:123456@mhpmessenger.ic.cz/messages.txt;type=i>
- otevře se spojení na uvedené adrese
- povolí se zápis dat do datového proudu
- vytvoří se instance třídy pro zápis textových dat a konstruktoru se předá výstupní proud otevřeného datového spojení
- zapíše odesílanou zprávu do okna pro upload
- vyprázdní cache abychom se ujistily, že jsou data skutečně zapsána a nezůstala viset ve vyrovnávací paměti
- uzavřeme datový proud
- uzavřeme výstupní datové spojení

## **8.5 Implementace aplikace do set-top boxu za pomoci DVB Playout server**

[21] Jakmile máme hotovou aplikaci, tak ji otestujeme v emulátoru IRT. Následuje její nahrání do reálního set-top boxu. K tomu nám poslouží DVB planout server. Ten podporuje simulační multiplexování, modifikuje a přehrává DVB a MPEG prostředky (DVB/MPEG-2, binární soubory, soubory v řídící struktuře). Tyto prostředky je možné dynamicky měnit přímo z harddisku.

*Pro synchronizaci interaktivních aplikací, server umožňuje:* 

- živě vkládat streamové události, které jsou přijímány pomocí UDP protokolu
- kontrolovat čas přehrávání transportních smyček pro synchronizační účely

Výstupní transportní tok je zasílán na harddisk, ASI kartu, nebo UDP-RTP-streamu. Server je kontrolován za pomoci uživatelského rozhraní a spojitě monitoruje nastavení dat na harddisku. Všechna nastavení a zaznamenaná data jsou ukládány jako ASCII soubor, pro jednoduché propojení s jinou aplikací.

## *8.5.1 Implementace MHPMessengeru v set-top Boxu*

Hotovou aplikaci jsem se pokusil nahrát do reálného set-top boxu. Aplikace byla vyvíjena pro vývojové prostředí IRT, kde měla bezchybnou funkci (zobrazování grafických komponent, bezproblémová komunikace). Po implementaci aplikace v set-top boxu nastal problém pří komunikaci. Aplikace odmítala přijímat i odesílat zprávy. Nebyla dokonce schopna navázat spojení se serverem a stáhnou \*.txt dokument. Domnívám se, že tento problém mohl nastat právě proto, že jsem použil emulgační prostředí IRT a set-top box, do kterého jsem aplikaci nahrával, pracoval na systému Osmosys. Očekával jsem také špatné umístění grafických komponent na obrazovce, ale tento problém se ve větší míře neprojevil. Pří nahrávání aplikace do set-top boxu jsem využil program DVB Planout server.

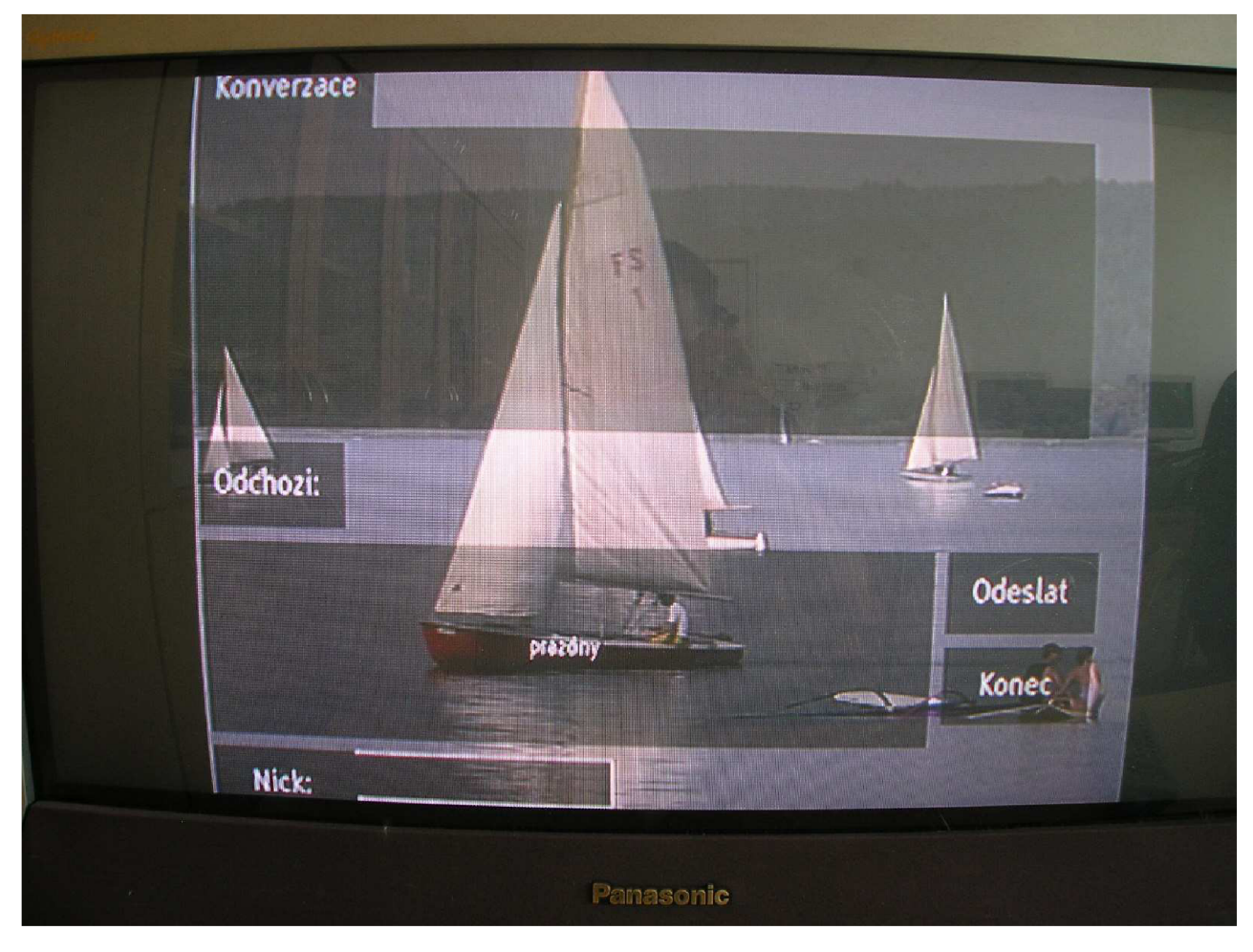

*obr.8.3 Fotografie TV obrazovky se zobrazeným GUI aplikace na reálném set-top boxu* 

## *8.5.2 Nejzákladnějšínastaveníprogramu DVB Playout server*

[21] Po spuštění DVB playout serveru se zobrazí hlavní okno a záznamové okno, které je zobrazeno pod hlavním oknem. V tomto hlavním okně je důležitá záložka Setup, kde můžeme měnit základní parametry serveru jako jsou:

- *Temp directory server -* adresář sloužící k ukládání souborů během nahrávání
- *Directory for TS file output*
- *Auto Play on program start -* jakmile se načte MHP aplikace je automaticky spuštěn stream (show progress bars) pro zobrazení stavu přehrávaného streamu
- *Output Mode -* dovoluje vybrat výstupní mód a jedno z výstupních zařízeních

### *8.5.2.1 Kořenový uzel hlavního okna (Root node)*

*Nastavuje se zde:* 

- Bitrate rate nastavení bitové rychlosti TS (transport streamů)
- TS id identifikace transportního toku pro PSI/SI tabulky
- ONw ID původní síťová identifikace SI tabulek

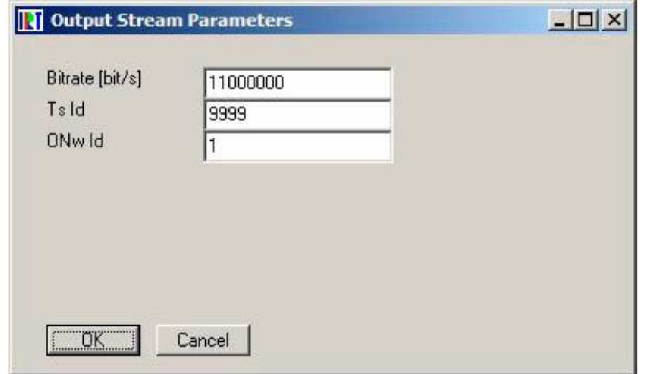

*obr.8.4 Nastavení kořenového uzlu hlavního okna DVB Planout serveru [21]* 

#### *8.5.2.2 Generated (P)SI*

Po stisku tlačítka myši nastavujeme a přidáváme jednotlivé síťové informační tabule (NIT - Network Information Table)

*a) Edit PSI* 

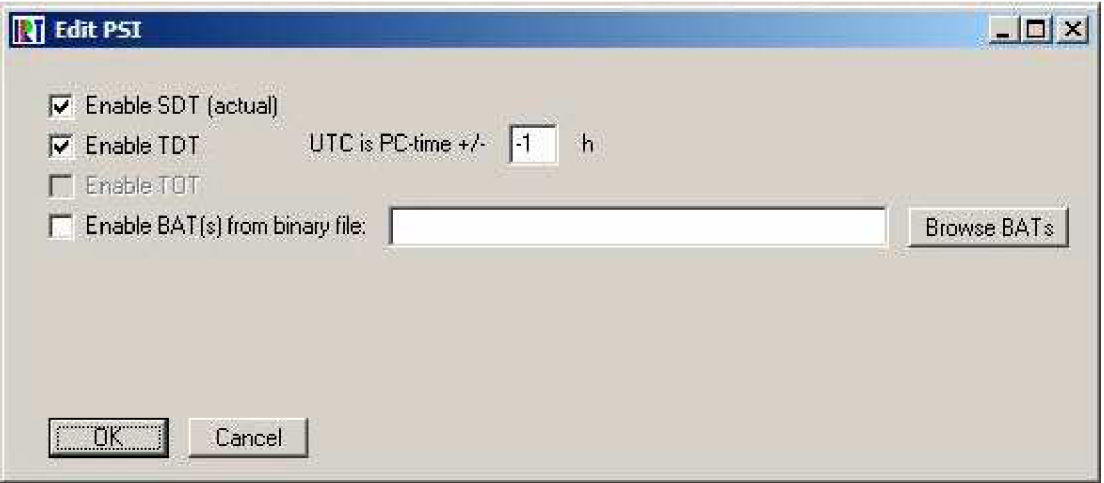

*obr.8.5 Editace nesoucí informace o vysílaných programech [21]* 

- *Enable SDT (actual) -* volba povoleno/nepovoleno vnitřní tvorba SDT tabulky
- *Enable TDT -* Přenos časové tabulky

*• Enable BAT(s)from -* soubor obsahující jednu z několika sekcí pro tabulky, které budou přenášeny na PID 17 (jako SDT)

## *b) Nastavení NIT (Network Information Table)*

Následující parametr musí vstoupit před přidáním jednotlivého transportního streamu do TS smyčky.

- *Network Id* Hodnota pro DVB síťovou identifikaci. Často je totožná s "Originál Network Id" v kořenovém uzlu.
- *Network Name -* Jméno sítě je popisováno v síťové informační tabulce. Typický NIT by měl obsahovat alespoň TS s TS Id kořenového uzlu.
- *TS Id -* MPEG/DVB Transportní stream ID
- *Orig NW Id -* DVB originální síťová ID

## *Parametry pro DVB-T:*

- *Frequ( MHz) -* frekvence pozemského přenosu
- *Bandwidth -* šířka pásma pozemského přenosu
- *Constellation -* typ modulace
- *Code rate HP -* kódový poměr pro jednotný stream
- *Guard Interval -* Tyto parametry jsou nastavovány přímo v modulátoru.

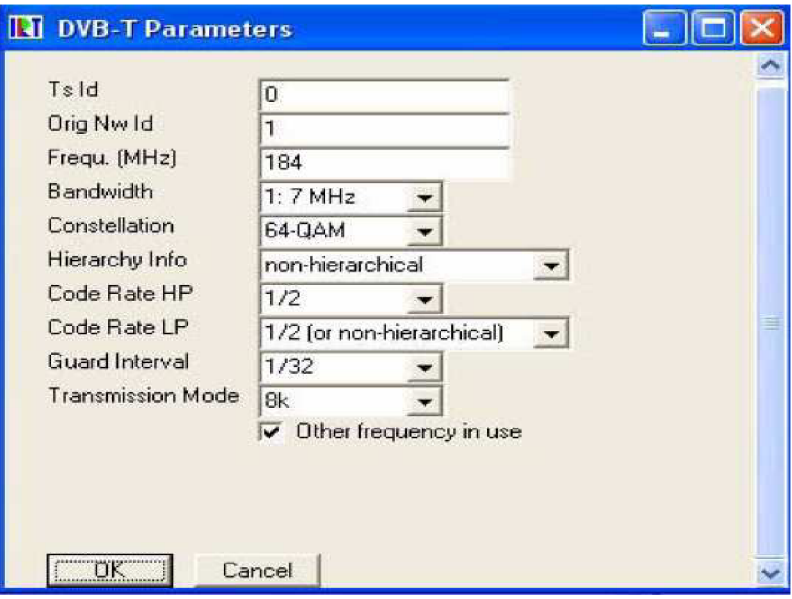

*obr.8.6 Nastavení vysílacího multiplexu [21]* 

#### *8.5.2.3 Generated Services*

Stisknutím pravého tlačítka můžeme přidávat nové služby do výstupního streamu. V prvním kroku se nastavují služby jako audio, video, karusel. Ve druhém kroku se mohou přidávat další komponenty.

#### *a) Edit Service Details*

- *Service Name -* jméno služby přenášené jako v SDT
- *Provider Name -* jméno poskytovatele přenášené jako v SDT
- *Service Id -* Id služby přenášené v PAT, PMT a SDT
- *PMT Pid -* PID pro přenos PMT pro tuto generovanou službu
- *PCR Pid -* PID pro přenos programových hodin pro generovanou službu. Tato hodnota by měla být nastavena na hodnotu 8191
- *Do not list in SDT -* zakázat seznam služeb v SDT.

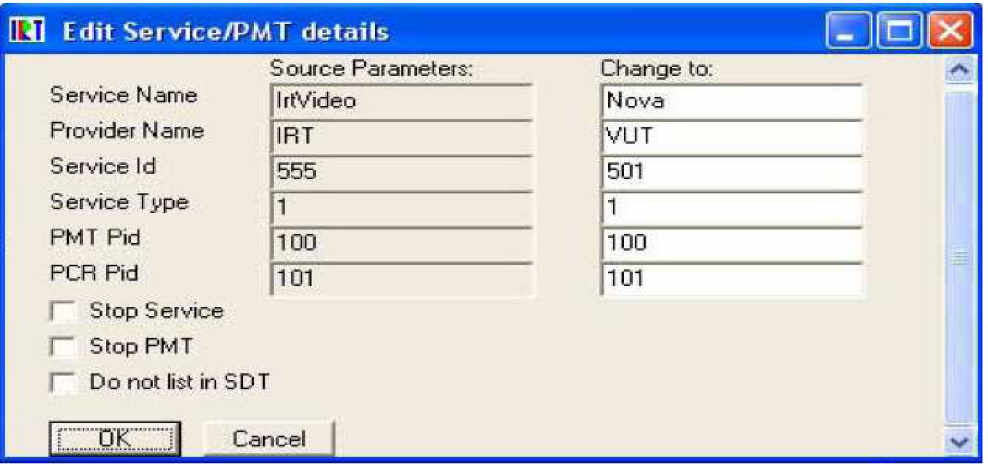

*obr.8.7 Nastavení parametru vstupního video souboru [21]* 

#### *b) Nastavení Shared Component*

Jde o sdílení, které dovoluje přidávat komponenty do Generated Service a to ty, které jsou obsaženy ve výstupním přenosovém streamu.

#### *c) Nastavení DVB-J AIT*

Umožňuje přidat AIT (Aplikační Informační Tabulka) požadovanou k MHP aplikacím. AIT obsahuje odkaz objektového karouselu, který je přenášen kódem aplikace.

#### *d) Nastavení Object Carouselu*

Nám umožní přidat objektový karousel uskutečňující kódování aplikace v Generated Service.

*• PID -* PID se kterým je AIT přenášen.

- *Carousel Id -* Nastavuje se hodnota mezi 1 až 65535. Podmíněno jedinečností v každé službě.
- $\bullet$ *Component Tag -* Je nesen v PMT (Programe Map Table). Opět jedinečná.
- *Bitrate[bit/s] -* bitová rychlost karuselu.  $\bullet$
- *SrcDirfor -* Tento parametr ukazuje kořenový adresář karuselových dat.
- *Compressed as Default -* Výběr standardního kompresního módu pro všechny  $\bullet$ modely,
- karouselu.  $\bullet$
- *Enable auto update -* aktualizuje karouselový obsah.

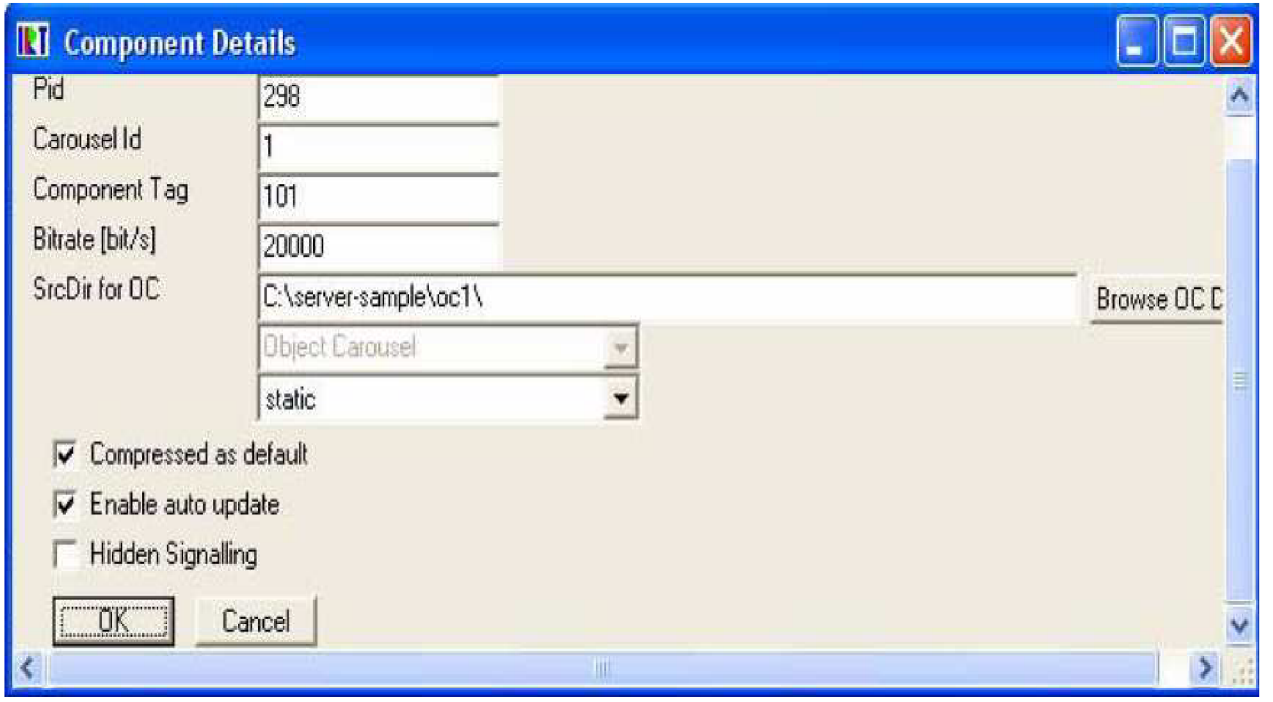

*obr.8.8 Nastavení objektového karouselu (vlastní vysílaná MHP data) [21]* 

#### *8.5.3 AIT Editor*

[21] Jedná se o editor AIT (Aplikační Informační Tabulky), které MHP aplikace vyžadují k tomu, aby mohly být přenášeny jako komponenta obohacená o interaktivitu. AIT tabulka je založena na formátu MPEG-2. DVB playout server vyžaduje soubor obsahující binární data AIT tabulky. AIT editor je tedy prostředek, který umožňuje vytvářet binární AIT, skrze jednoduché uživatelské rozhraní nebo umožňuje vstoupit do ASCII konfiguračního souboru. Tvorba AIT tabulky není implementována v GUI DVB Playout serveru z toho důvodu, že většina informací nesoucích AIT není kompatibilní s parametry definovanými playout operátorem.

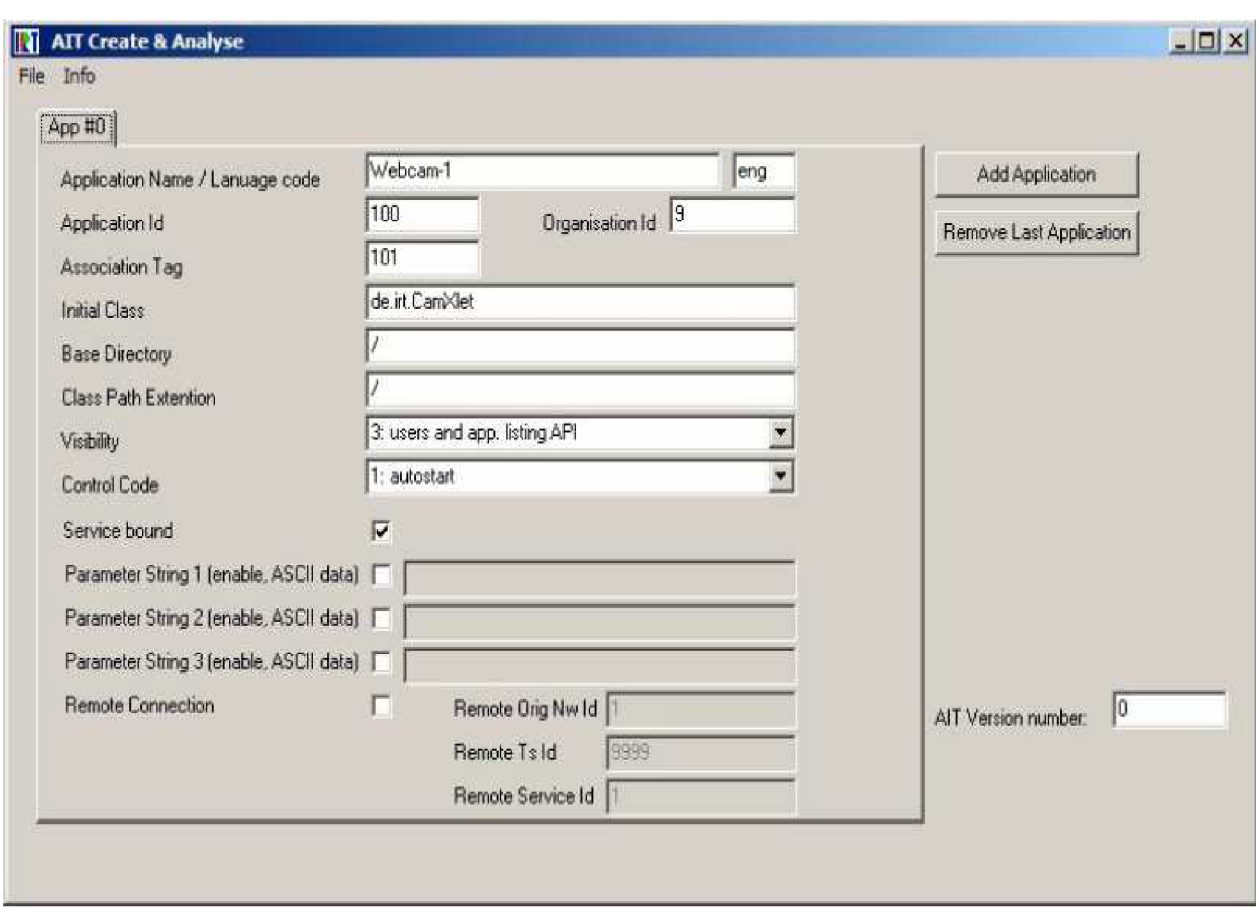

*8.5.3.1 Stručný popis vytváření AIT* 

*obr. 8.9 Hlavní okno AIT editoru [21]* 

[21] Na printsreenu hlavního okna AIT editoru vidíme 2 základní okna "Add Application" a " Remove Last Application", pomocí nichž můžeme přidávat nebo rušit jednotlivé části tabulky.

#### *Nastavení AIT:*

- *- Application name / language code:* jméno aplikace, kód země označuje jazyk pro aplikaci.
- *- Application Id:* ID pro aplikaci. Musí být unikátní a definovaná organizací ID.
- *Initial Clase:* Cesta a jméno počátečního Java Classe souboru.
- Base Directory: Podadresář v DSMCC karous. (užíván jako adresář přidružený k " Initial Class").
- *Class Path Extention:* Soubor, ve kterém by měla být aplikace vyhledávána po připojení do základního adresáře.
- *Visibility:* Viditelnost aplikace je definována v MHP specifikaci.
- *Control Code:* Kontrolní kód aplikace definovaný v MHP aplikaci.
- *- Service Bound:* Mez služby, definovaná v MHP specifikaci.
- Remote Connection: Zatržením políčka je signalizováno "Original Network ID Transport Stream ID / Service ID" tj. DVB- triple.
- *AIT version number:* Číslo verze přenášené v AIT.

## 9. Závěr

Na začátku této práce jsem se věnoval obecnému popisu platformy MHP, především pak tomu, co tato platforma umožňuje. Dále jsem se snažil naznačit principy digitálního zemského vysílání a přenos v multiplexu.

V další kapitole jsem se již zaměřil na specifičtější popis platformy MHP, především na popis jejího fungování v set-top boxech. Snažil jsem se osvětlit důležitou funkci zpětného kanálu a funkci Xletu. V kapitole s názvem "Vývoj aplikací pro platformu MHP" jsem se snažil vysvětlit jakým způsobem je možné vytvářet MHP aplikace a především jsem upozornil na možnost testování MHP aplikace za pomoci IRT. V další části jsem se zaměřil na popis vhodného výběru set-top boxu pro digitální zemské vysílání. Vyjmenoval jsem zde i několik předních výrobců tohoto zařízení.

Dále jsem se v kapitole HAVi snažil naznačit potřebu aplikování standardu HAVi, jako komfortního standardu umožňujícího jak zábavu, tak efektivní využívání důležitých domovních zařízení. Popsal jsem základní nastavení DVB Playout serveru, což je program, který nám slouží pro přehrávání aplikace do reálného set-top boxu.

Součástí mé bakalářské práce bylo vypracování MHP aplikace umožňující komunikaci dvou uživatelů v reálném čase. To jsem učinil za pomoci vývojového prostředí IRT a nahrál ji do set-top boxu, kde bohužel bylo pouze vykresleno GUI a komunikace nefungovala. Tento nedostatek jsem vysvětlil v kapitole "8.5.1. Implementace MHP Messengeru v set-top boxu".

# **SEZNAM POUŽITÉ LITERATURY**

**[1]** LEGÍŇ, Martin. Televizní technika DVB-T. Praha: Technická literatura BEN, 2006. ISBN 80- 7300-204-3

[2] BURDA, Jan. Interaktivní digitální televize [online]. 6.9.2005.[cit.2006-ll-4]. Dostupné z WWW: <[http://www.digitalnitelevize.cz/magazin/dvb-t/mhp-a-multimedialni-aplikace/>](http://www.digitalnitelevize.cz/magazin/dvb-t/mhp-a-multimedialni-aplikace/)

**[3]** BRADÁČ, Jindřich. MHP / platforma multimediálních zařízení [online]. 15.6.2002. [cit.2006- 11-4]. Dostupné z WWW: <[http://www.digitalnitelevize.cz/magazin/dvb-t/mhp-a-multimedialni](http://www.digitalnitelevize.cz/magazin/dvb-t/mhp-a-multimedialni-aplikace/mhp%20.html)aplikace/mhp.html>

**[4]** Jak funguje DVB-T [online], [cit.2006-11-4]. Dostupné z WWW: [<http://tutorialy.digizone.cz/jak-funguje-dvb-t/interaktivita-dvb-t/>](http://tutorialy.digizone.cz/jak-funguje-dvb-t/interaktivita-dvb-t/)

**[5]** Set-top-boxy [online], [cit.2006-11-4]. Dostupné z WWW: [<http://www.digizone.cz/set-top](http://www.digizone.cz/set-top-boxy/)[boxy/>](http://www.digizone.cz/set-top-boxy/) 

**[6]** Aktuální problémy digitální televize a digitálního rozhlasu [online]. 5.11.2003. [cit.2006-11-4]. Dostupné z WWW: <[http://www.stech.cz/articles.asp?idk=185&ida=160>](http://www.stech.cz/articles.asp?idk=185&ida=160)

[7] KUŽNÍK, Jan. Interaktivní digitální televize [online]. 27.10.2005. [cit.2006-11-4]. Dostupné z WWW: [<http://technet.idnes.cz/digitv.asp?r=digitv&c=A051026\\_195137\\_digitv\\_kuz>](http://technet.idnes.cz/digitv.asp?r=digitv&c=A051026_195137_digitv_kuz) 

**[8]** DUSPIVA, Zdeněk. Digitalizace jako budoucnost elektronických médií [online], [cit.2006-11- 4]. Dostupné z WWW: <[http://www.jan-amos.cz/amos/search.php?rsvelikost=sab&rstext=all](http://www.jan-amos.cz/amos/search.php?rsvelikost=sab&rstext=all-?phpRS%20-%20all&rstema=7%20&s%20tromhlmenu=7)[phpRS - all&rstema=7 &s tromhlmenu=7 >](http://www.jan-amos.cz/amos/search.php?rsvelikost=sab&rstext=all-?phpRS%20-%20all&rstema=7%20&s%20tromhlmenu=7)

**[9]** VAŠÍČEK, Petr. Digitální televize v ČR - interaktivita [online]. 11.12.2005. [cit.2006-11-4]. Dostupné z WWW: <[http://www.pcsvet.cz/art/article.php?id=4064>](http://www.pcsvet.cz/art/article.php?id=4064) 

**[10]** Souhrnný datový tok, alias multiplex [online], [cit.2006-11-4]. Dostupné z WWW: [<http://tutorialy.digizone.cz/jak-funguje-dvb-t/datovy-tok-multiplex/>](http://tutorialy.digizone.cz/jak-funguje-dvb-t/datovy-tok-multiplex/)

**[11]** Co všechno standard DVB-T pokrývá [online], [cit.2006-11-4]. Dostupné z WWW: [<http://tutorialy.digizone.cz/jak-funguje-dvb-t/pokryti-dvb-t/>](http://tutorialy.digizone.cz/jak-funguje-dvb-t/pokryti-dvb-t/)

**[12]** DVB-T a přístup k internetu [online], [cit.2006-11-4]. Dostupné z WWW: [<http://tutorialy.digizone.cz/jak-funguje-dvb-t/dvb-t-pristup-k-internetu/>](http://tutorialy.digizone.cz/jak-funguje-dvb-t/dvb-t-pristup-k-internetu/)

**[13]** Ing. SÝKORA, Martin. Vytváření MHP aplikací na základě SVG formátu [online], [cit.2006- 11-4]. Dostupné z WWW: <[http://www.elektrorevue.cz>](http://www.elektrorevue.cz)

**[14]** Digitální přijímač - Set top box [online], [cit.2006-11-4]. Dostupné z WWW: [<http://www.digitalnitelevize.cz/informace/dvb-t/set-top-box.html>](http://www.digitalnitelevize.cz/informace/dvb-t/set-top-box.html)

**[15]** Vítejte u Net Beans a na stránkách [netbeans.org](http://netbeans.org) [online]. 6.9.2005. [cit.2006-11-4]. Dostupné z WWW: [<http://www.netbeans.org/index\\_cs.html>](http://www.netbeans.org/index_cs.html)

**[16]** ŠTROBL, Roman. Co je nového v NetBeans 5.5? [online]. 8.11.2006. [cit.2006-11-4]. Dostupné z WWW: [<http://www.java.cz/detail.do?articleId=2695>](http://www.java.cz/detail.do?articleId=2695)

**[17]** Institut für Rundfunktechnik [online]. 26.10.2006. [cit.2006-11-4]. Dostupné z WWW: [<http://www.irt.de/IRT/home/indexIRTinfo\\_e.htm>](http://www.irt.de/IRT/home/indexIRTinfo_e.htm)

**[18]** Specifikace HAVi [online]. [cit.2008-5-25]. Dostupné z WWW: [<http://www.havi.org>](http://www.havi.org)

**[19]** Ing. Kamil Bodeček, Ing. Vojtěch Stejskal, Bc. Vít Švanda, Doc. Ing. Vít Novotný PhD. Vývoj aplikací pro platformu MHP [online], [cit.2008-5-25]. Dostupné z WWW: [<http://www.elektrorevue.cz/cz/clanky/informacni-techologie/0/vyvoj-aplikaci-pro-platformu-mhp-](http://www.elektrorevue.cz/cz/clanky/informacni-techologie/0/vyvoj-aplikaci-pro-platformu-mhp-?l/) $1/$ 

**[20]** ČADA, Ondřej. Ohnivý drát [online], [cit.2008-5-25]. Dostupné z WWW: <[http://www.ocs.cz/text/AV\\_HA/IEEE 1394.html >](http://www.ocs.cz/text/AV_HA/IEEE%201394.html)

**[21]** Institut für Rundfunktechnik IRT. DVB Playout server v 2.O.2., 2006, user manuál

# **SEZNAM PŘÍLOH**

PŘÍLOHA č.l: CD obsahující finální verzi MHP Messengeru, vypracovanou bakalářskou práci a metadata ve formátu \*.pdf